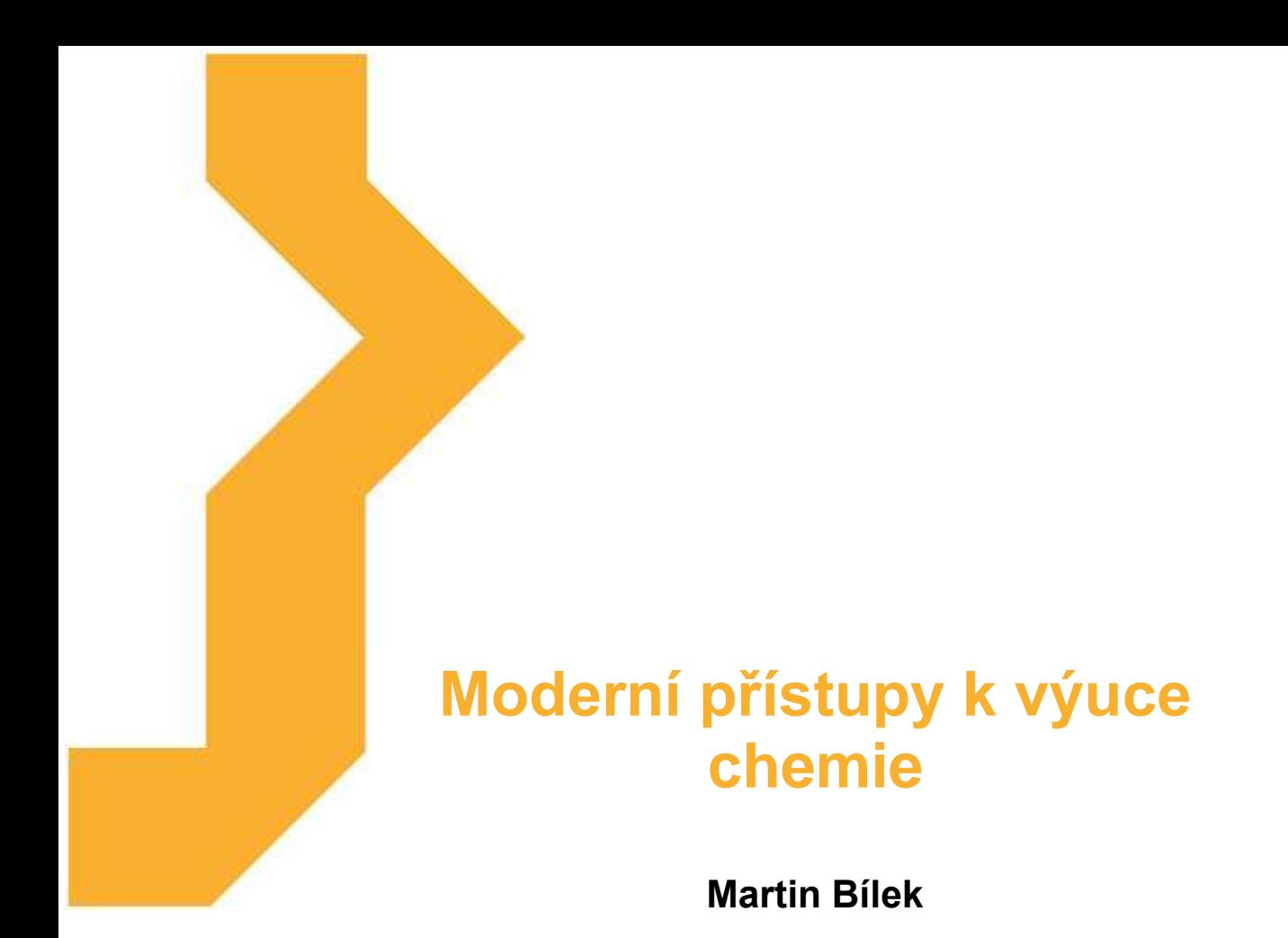

Studijní materiál vznikl za podpory projektu Vzájemným učením - cool pedagog 21. století (CZ.1.07/1.3.00/51.0007), který je spolufinancován Evropským sociálním fondem a státním rozpočtem České republiky.

# **Anotace kurzu**

Kurz je zaměřen na možnosti využití moderních technologií ve školní praxi se zaměřením na výuku chemie jako všeobecně – vzdělávacího předmětu na základních a středních školách. Absolventi kurzu zvládnou specifické typy software a hardware určené nebo vhodné pro výuku chemie, jejich inkorporaci do přípravy, realizace a hodnocení výuky konkrétního učiva všeobecně vzdělávací povahy. Poznají vybrané zdroje vhodného software a námětů pro svou každodenní pedagogickou činnost. Kurz je určen pro učitele chemie (případně dalších přírodovědných předmětů) jako všeobecně – vzdělávacího předmětu na základních a středních školách.

## **Cíle kurzu**

Absolvent kurzu je schopen:

- využívat kancelářský a specializační chemický software pro přípravu a realizaci vybraných partií výuky chemie (textový a tabulkový editor, prezentační SW, specializovaný software pro tvorbu chemických textů a podpůrné grafiky);
- využívat služeb se zdroji chemických informací na Internetu pro přípravu a realizaci vybraných partií výuky chemie;
- koncipovat, realizovat a hodnotit výuku chemie s použitím tutoriálního výukového software (počítačového výukového programu s chemickou tématikou), vybrat pro výuku a z hlediska konkrétní výukové aplikace zhodnotit výukový software;
- pracovat a ve výuce efektivně použít příklady počítačových modelů (např. molekul) a simulací (např. laboratorních přístrojů a metod);
- pracovat a ve výuce efektivně použít hardware a software k realizaci počítačem podporovaného školního chemického experimentu.

## **Osnova kurzu**

- Editace chemických textů (kancelářský software pro učitele chemie, software pro tvorbu chemických vzorců a další podpůrné grafiky).
- Internet pro učitele chemie (WWW, chemické informace, projekty).
- Chemický didaktický software.
- Modelování a simulace ve výuce chemie.
- Počítačem podporovaný školní chemický experiment

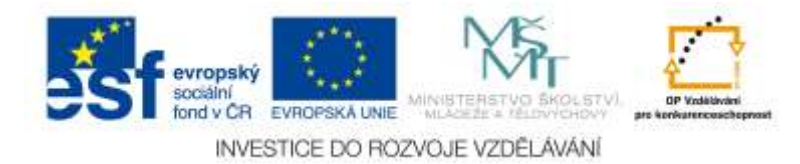

# **Význam ikon v textu**

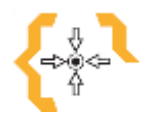

# **Cíle**

Na začátku každé kapitoly je uveden seznam cílů.

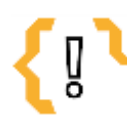

# **Pojmy k zapamatování**

Seznam důležitých pojmů a hlavních bodů, které by student při studiu tématu neměl opomenout.

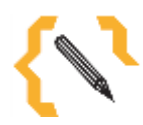

# **Poznámka**

V poznámce jsou různé méně důležité nebo upřesňující informace.

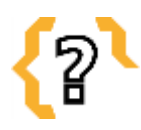

# **Kontrolní otázky**

Prověřují, do jaké míry student text a problematiku pochopil, zapamatoval si podstatné a důležité informace.

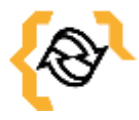

# **Souhrn**

Shrnutí tématu.

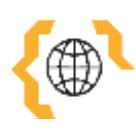

# **Literatura, zajímavé odkazy**

Použitá ve studijním materiálu, pro doplnění a rozšíření poznatků.

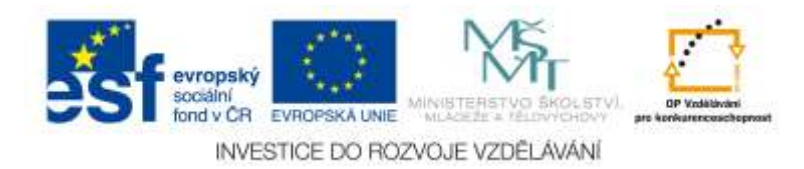

# **Obsah**

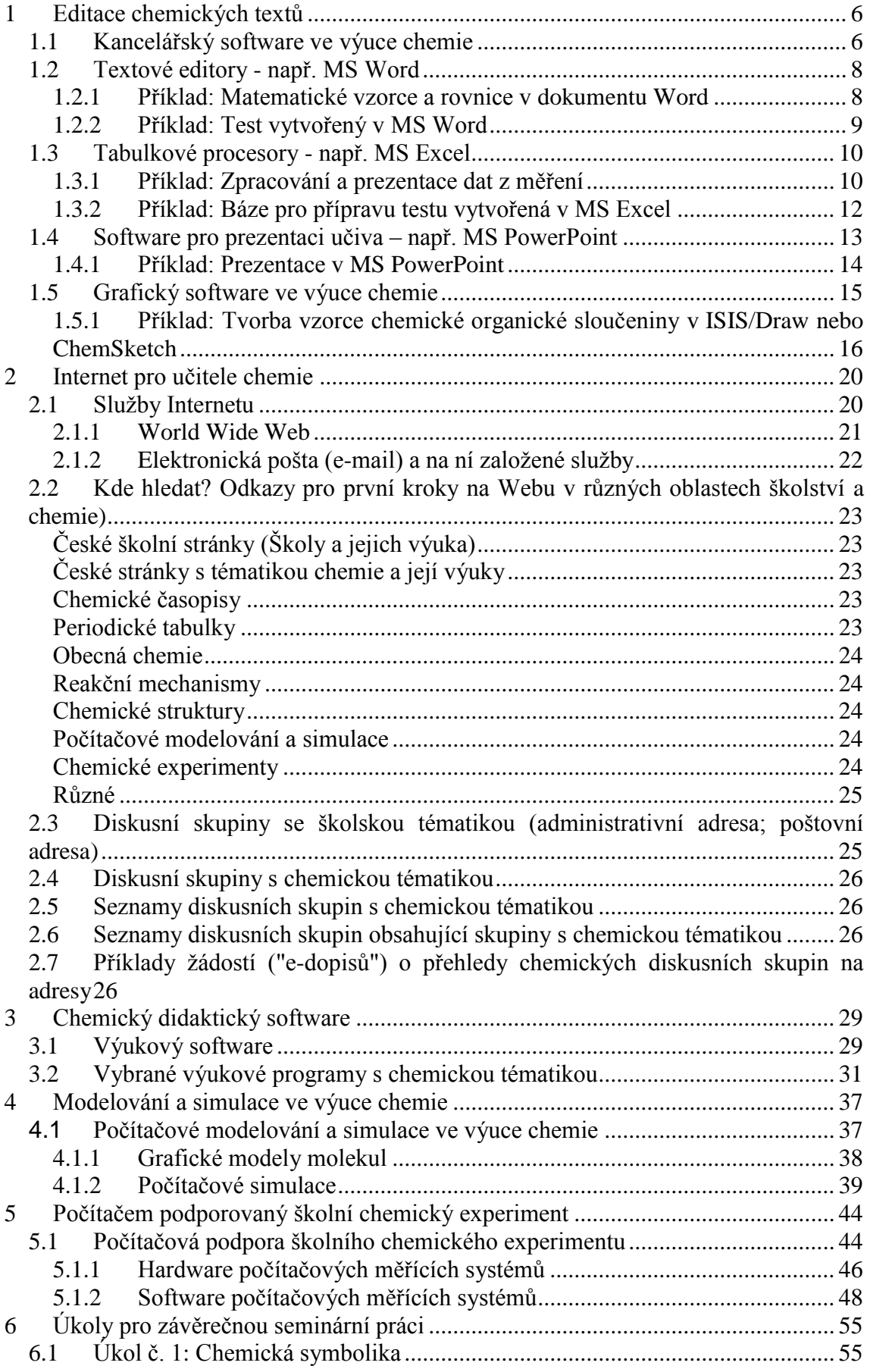

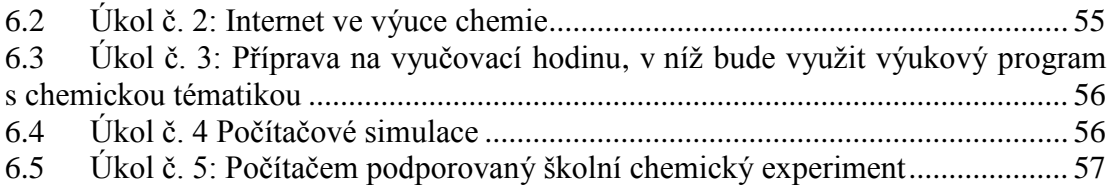

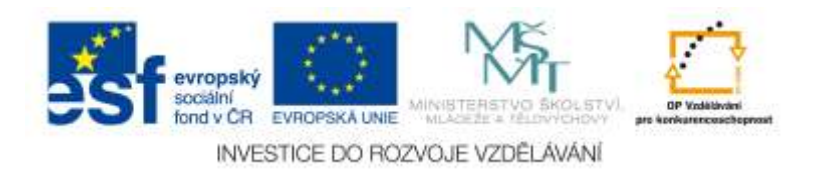

## <span id="page-5-0"></span>**1 Editace chemických textů**

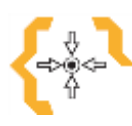

# **Cíle**

Po prostudování této kapitoly:

- Poznáte příklady využití kancelářského software k tvorbě chemicky zaměřených textů.
- Poznáte příklady využití kancelářského software k tvorbě grafiky s chemickou tématikou.
- Poznáte příklady využití kancelářského software k tvorbě prezentací chemického učiva.
- Prohloubíte si znalosti ve využívání kancelářského software textových editorů, tabulkových procesorů a prezentačního software.
- Získáte přehled o základních nástrojích pro tvorbu chemických textů.

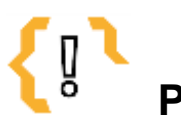

# **Pojmy k zapamatování**

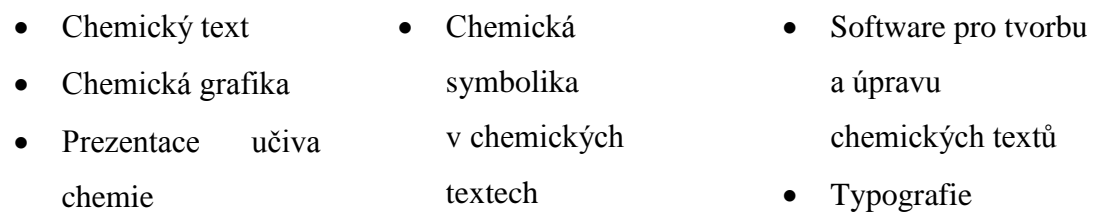

## <span id="page-5-1"></span>*1.1 Kancelářský software ve výuce chemie*

Kancelářský software, především textové editory, tabulkové procesory, databázové a grafické programy, je typem software, který, ač není původně pro výuku určený, může výuku chemie velmi dobře podporovat.

Mezi nejrozšířenější software uvedeného typu patří Microsoft Office (MS Office). Dalšími příklady mohou být např. Claris Works, AmiPro, Win602, OpenOffice aj. Materiály vytvořené ve zmíněných programech mohou dosahovat dobrou "tiskovou kvalitu" bez větší námahy a nároků na zpracování, tedy mohou motivovat učitele i žáky k činnosti – formulaci a řešení úkolů. Pro možnost neustálých oprav a aktualizací,

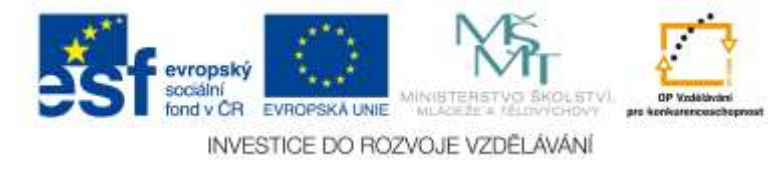

ukládání, formátování, automatické kontroly "textu" a dalších funkcí mohou být využívány jak studenty, tak pedagogy v nejrůznějších oblastech - např. tvorba libovolných seminárních prací, prezentací formou vývěsek nebo posterů, korespondence, administrativních dokumentů, třídních výkazů, testů apod.

Vezměme si za příklad softwarový balík MS Office pro Windows (různých versí), který obsahuje následující programy:

- textový editor MS Word,
- tabulkový procesor MS Excel,
- databázový software MS Access,
- program pro prezentační účely MS PowerPoint,
- komunikační program MS Outlook.

Jedná se o integrovaný balík programů s následujícími přednostmi:

- vytváření souborů s možností snadného propojení jednotlivých programů;
- exportování a konverze dat z jednotlivých programů;
- stejné pracovní prostředí jednotlivých programů (stejné funkce, vzhled, úpravy apod.).

Plnohodnotnou a bezplatnou alternativou kancelářského balíku MS Office je dle řady odborníků v této oblasti balík OpenOffice. Jde o freeware dostupný např. na adrese: [http://www.stahuj.cz/podnikani\\_a\\_domacnost/ kancelarske\\_aplikace/ostatni/openofficeorg/.](http://www.stahuj.cz/podnikani_a_domacnost/%20kancelarske_aplikace/ostatni/openofficeorg/)

OpenOffice obsahuje:

- Writer, nahrazující MS Word (tvorba dokumentů),
- Calc, nahrazující MS Excel (tabulkový procesor),
- Impress, nahrazující MS PowerPoint (prezentace).

Zajímavá je i součást Math, která slouží pro tvorbu rovnic a jiných matematických úloh. Součást HTML Editor je celkem kvalitní WYSIWYG editor HTML kódu, který usnadní počáteční seznámení s tvorbou WWW-stránek. Draw je nástroj pro tvorbu grafických prvků především do prezentací. Pracuje s vektorovými objekty, které jsou vhodné pro zpracování grafů, modelů apod.

Kompatibilita obou balíků je velmi dobrá – aktuální verse Apache Open Office dokáže otevřít soubory MS Office a převzít bez větších problémů jejich formátování. Při ukládání je pak možné zvolit, zda soubor uložit v Open Office formátu nebo v MS Office.

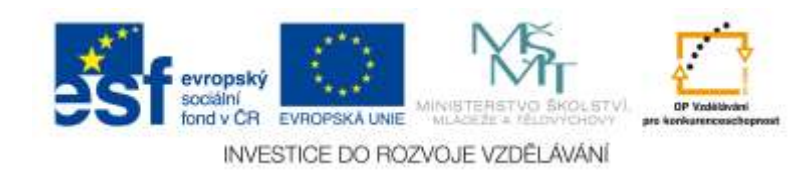

V následujících příkladech se seznámíme s textovým editorem, tabulkovým procesorem a prezentačním programem z balíku MS Office a představíme si i freewarové editory chemických vzorců ISIS-Draw a ChemSketch.

## <span id="page-7-0"></span>*1.2 Textové editory - např. MS Word*

MS Word umožňuje vytvářet libovolné textové dokumenty a formuláře dle potřeb uživatele a možností programu. V podstatě se jedná o dokonalejší psací stroj, kde texty mohou být různého vzhledu (formátu písma - velikost, typ, barva atd.), odstavců, řádkování, vložení odrážek a tabelátorů, pozadí, velikosti stránky, umístění obrázků, tabulek atd. Výuka nabízí řadu aplikací uvedeného software s důrazem na tvůrčí činnost učících se – zpracování seminárních prací, laboratorních protokolů, variabilních textů, testů apod.

Při tvorbě dokumentů je třeba dbát na elementární typografická pravidla. Výběr z nich obsahuje např. link Základy typografie (viz [http://jls.webz.cz/mff/tex/referat.html\)](http://jls.webz.cz/mff/tex/referat.html). E. Juláková se v časopise Chemické listy zabývala také psaním rovnic, jednotek a veličin v textových dokumentech (Juláková, E.: Rovnice, jednotky a veličiny – jak s nimi? Chem. Listy 99, 250 – 257 (2005)). Text je dostupný na stránkách časopisu – [http://chemicke-listy.vscht.cz](http://chemicke-listy.vscht.cz/) - číslo 4/2005.

### <span id="page-7-1"></span>**1.2.1 Příklad: Matematické vzorce a rovnice v dokumentu Word**

Pro psaní vzorců a rovnic (matematických, fyzikálních) je vhodné využít nabídku Vložit – Objekt a vybrat Microsoft Equation (Microsoft Rovnice) a příslušný vzorec vytvořit jako samostatný objekt (Microsoft Equation musí být nainstalován; v případě absence v nabídce Vložit - Objekt, je třeba požádat o doinstalování).

Např. vzorec pro výpočet relativistické hmotnosti:  $m = \frac{m}{\sqrt{m}}$  $=$ 

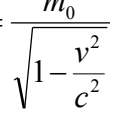

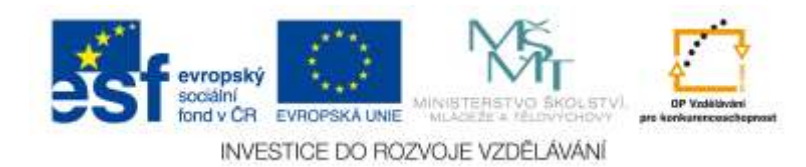

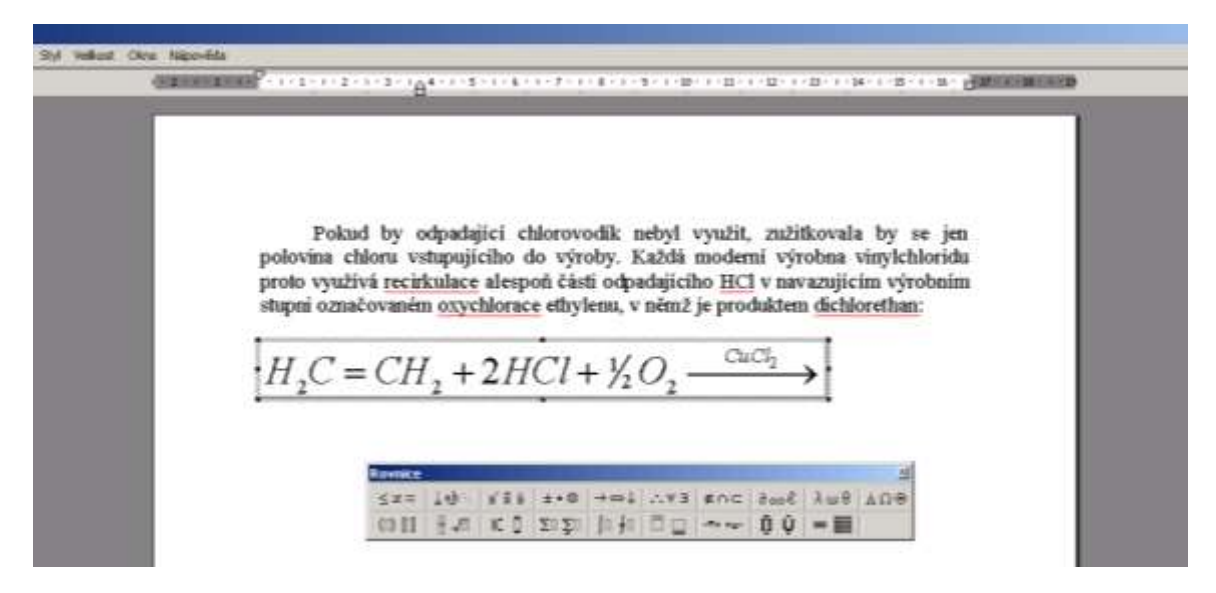

Obr. 1 Příklad tvorby chemické rovnice pomocí Microsoft Equation jako samostatného objektu MS Word

#### <span id="page-8-0"></span>**1.2.2 Příklad: Test vytvořený v MS Word**

Test vytvořený v MS Word může být vytvořen jako formulář, kde odpovědi mohou být jak výběrového tak doplňujícího charakteru. Řešení testu ať již vybráním správného písmene varianty odpovědi, nebo vložením odpovědi (slova) musí proběhnout vepsáním daného druhu odpovědi do šedého formulářového pole. Vyplňování testu (testování) se provádí do zamknutého formuláře (Nástroje – Zámek – zamknout pro vyplňování prostřednictvím formulářových polí), který respondenti uloží po vyplnění pod vlastním příjmením (novak.doc) do přiděleného adresáře. Učitel musí mít k dispozici správné řešení opět jako formulář (např. spravne.doc), které bude sloužit k porovnání (orientační vyhodnocení správnosti) testu. Vyhodnocování je následující: učitel otevře svůj soubor (v našem případě spravne.doc), pak provede převedení formuláře do podoby obyčejného dokumentu a to pomocí nabídky *Nástroje* položky *Odemknout dokument* a kliknutím na nabídku *Nástroje* a vybráním položky *Porovnat dokumenty* v odkazu *Sledování změn*. Objeví se okno, kde vybere soubor (test - novak.doc), jež má být kontrolován, a odsouhlasí tlačítkem *OK,* poté již počítač automaticky provede porovnání dokumentů (porovnání znaků). Pro budoucí kontrolu může pedagog uložit soubor pod jiným názvem (nabídka *Uložit jako* a napsat název souboru a vybrat jeho umístění), aby mohl prokázat, to co student vyplnil (např. novakopr.doc). V opraveném testu jsou nesprávně vložené odpovědi škrtnuté, skoro správné odpovědi obsahují

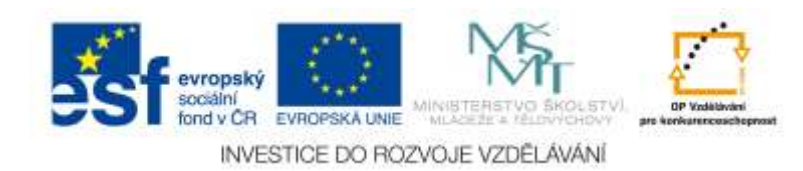

podtržený text, jež představuje kompletní správnou odpověď, a zcela správné odpovědi neobsahují žádné podtržení či zaškrtnutí.

### <span id="page-9-0"></span>*1.3 Tabulkové procesory - např. MS Excel*

MS Excel je software určený pro vytváření tabulek dat a jejich grafických výstupů. Základem programu jsou "listy", jež se skládají z šachovnicových polí, do kterých je možné vkládat čísla, texty a hlavně funkce, jež představují vzorce pro následné výpočty odkazující se na jiné pole - buňku. MS Excel nabízí k využití matematické, finanční, logické, statistické, informační a vyhledávací funkce. Možnost kopírování těchto funkcí a dat poskytuje uživateli rychlý prostředek pro potřebné rutinní výpočty. Na základě jednotlivých polí tabulky je možné vytvářet různé typy grafu (sloupcový, plošný, 3D, výsečový, spojnicový atd.). Jelikož existuje stálé propojení polí tabulky a grafu, tak se změny údajů v tabulce projeví okamžitě i ve vybraném grafu.

#### <span id="page-9-1"></span>**1.3.1 Příklad: Zpracování a prezentace dat z měření**

Tabulkový procesor je možné použít jako efektní prostředek k okamžité registraci, zpracování a prezentaci naměřených dat. Při měření je možné přímo zadávat data do předem připravené tabulky a grafu (odkazující se na určitý sloupec(ce) v tabulce). Viz obr. 2 a obr. 3, kde je ukázka registrace a prezentace dat naměřených při titraci HCl – NaOH. V prvním sloupci je objem titračního činidla, ve druhém měřené pH a ve třetím až pátém sloupci jsou on-line počítány související veličiny (pOH, koncentrace oxoniových a hydroxidových iontů).

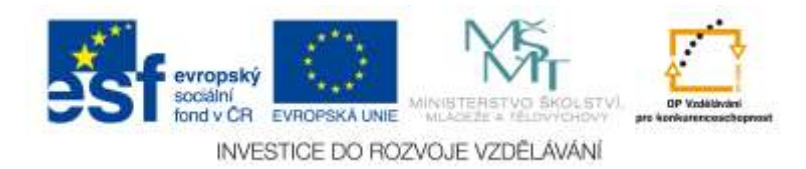

| t. c.          | pH    | pOH            | $c(H3O+)$ | $c(OH-)$ |  |
|----------------|-------|----------------|-----------|----------|--|
|                |       |                |           |          |  |
| 0              | 2,5   | 11,5           | 0,003162  | 3,16E-12 |  |
| 1              | 2,55  | 11,45          | 0,002818  | 3,55E-12 |  |
| $\overline{2}$ | 2,65  | 11,35          | 0,002239  | 4,47E-12 |  |
| 3              | 2,75  | 11,25          | 0,001778  | 5,62E-12 |  |
| 4              | 2,85  | 11,15          | 0,001413  | 7,08E-12 |  |
| 5              | 2,95  | 11,05          | 0,001122  | 8,91E-12 |  |
| 6              | 3,05  | 10,95          | 0,000891  | 1,12E-11 |  |
| 7              | 3,15  | 10,85          | 0,000708  | 1,41E-11 |  |
| 8              | 3,25  | 10,75          | 0,000562  | 1,78E-11 |  |
| 9              | 3,9   | 10,1           | 0,000126  | 7,94E-11 |  |
| 10             | 6     | 8              | 1,00E-06  | 1,00E-08 |  |
| 11             | 10,9  | 3,1            | 1,26E-11  | 0,000794 |  |
| 12             | 11,25 | 2,75           | 5,62E-12  | 0,001778 |  |
| 13             | 11,45 | 2,55           | 3,55E-12  | 0,002818 |  |
| 14             | 11,55 | 2,45           | 2,82E-12  | 0,003548 |  |
| 15             | 11,6  | 2,4            | 2,51E-12  | 0,003981 |  |
| 16             | 11,7  | 2,3            | 2,00E-12  | 0,005012 |  |
| 17             | 11,8  | 2,2            | 1,58E-12  | 0,00631  |  |
| 18             | 11,9  | 2,1            | 1,26E-12  | 0,007943 |  |
| 19             | 12    | $\overline{2}$ | 1,00E-12  | 0,01     |  |
| 20             | 12,05 | 1,95           | 8,91E-13  | 0,01122  |  |

Obr. 2 Data registrovaná a dopočítávaná z acidobazické titrace "silná kyselina – silná zásada"

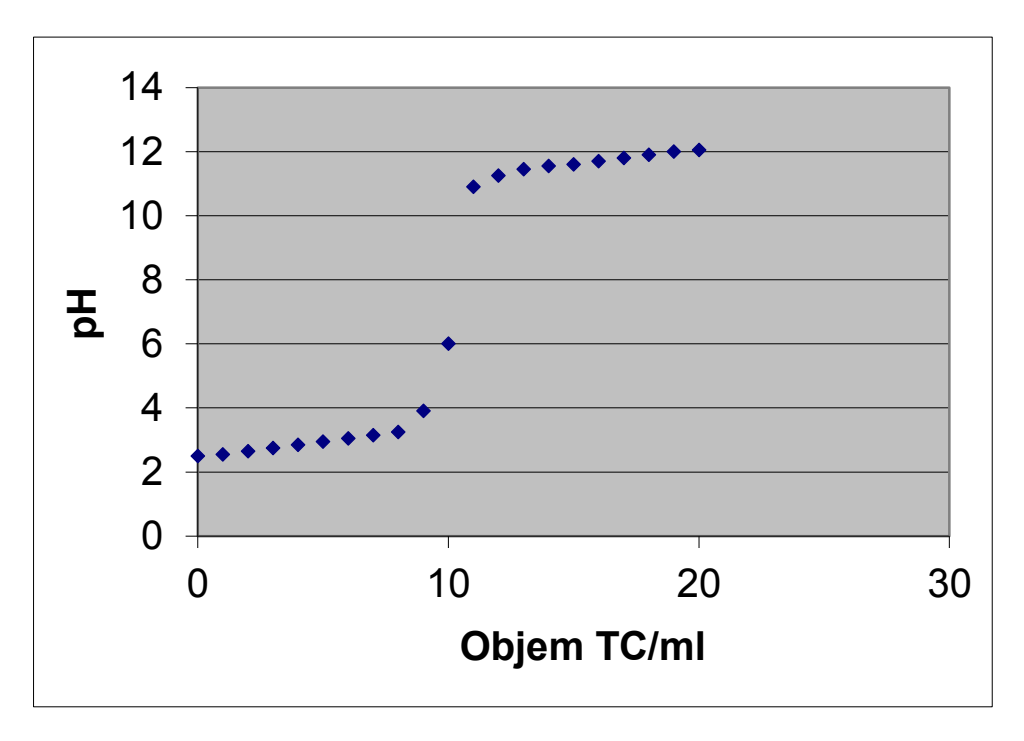

Obr. 3 Titrační křivka "silná kyselina - silná zásada"

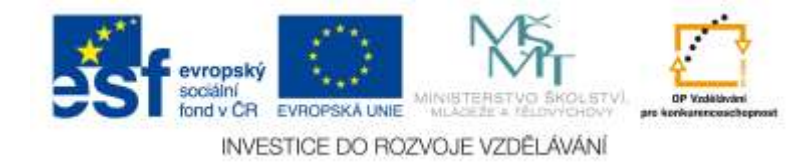

#### <span id="page-11-0"></span>**1.3.2 Příklad: Báze pro přípravu testu vytvořená v MS Excel**

Báze má usnadnit práci učitele při přípravě variant testu, jež obsahuje rutinní výpočet, který lze pomocí programu MS Excel snadno "předprogramovat" a libovolně opakovat. Soubor s názvem "?.xls" může být jednoduchý soubor vytvořený v prostředí MS Excel, jehož stěžejní funkcí je to, že se po zadání vstupních dat provede vypočtení ostatních údajů. Má sloužit učiteli při přípravě variant testu obsahujících rutinní výpočty. Po zadání údajů (např. při výpočtu hydrostatické vztlakové síly podle Archimédova zákona jde o zadání poloměru válce, výšky válce a hustot kapaliny a tělesa) se provede zadaný výpočet. Zároveň je uvedena i textová odpověď, zda dané těleso plave, vznáší se či klesá ke dnu (viz obr. 4). Postup lze úspěšně použít v každém zadání, které obsahuje nějaké výpočty a práci s daty v podobě různých druhů čísel.

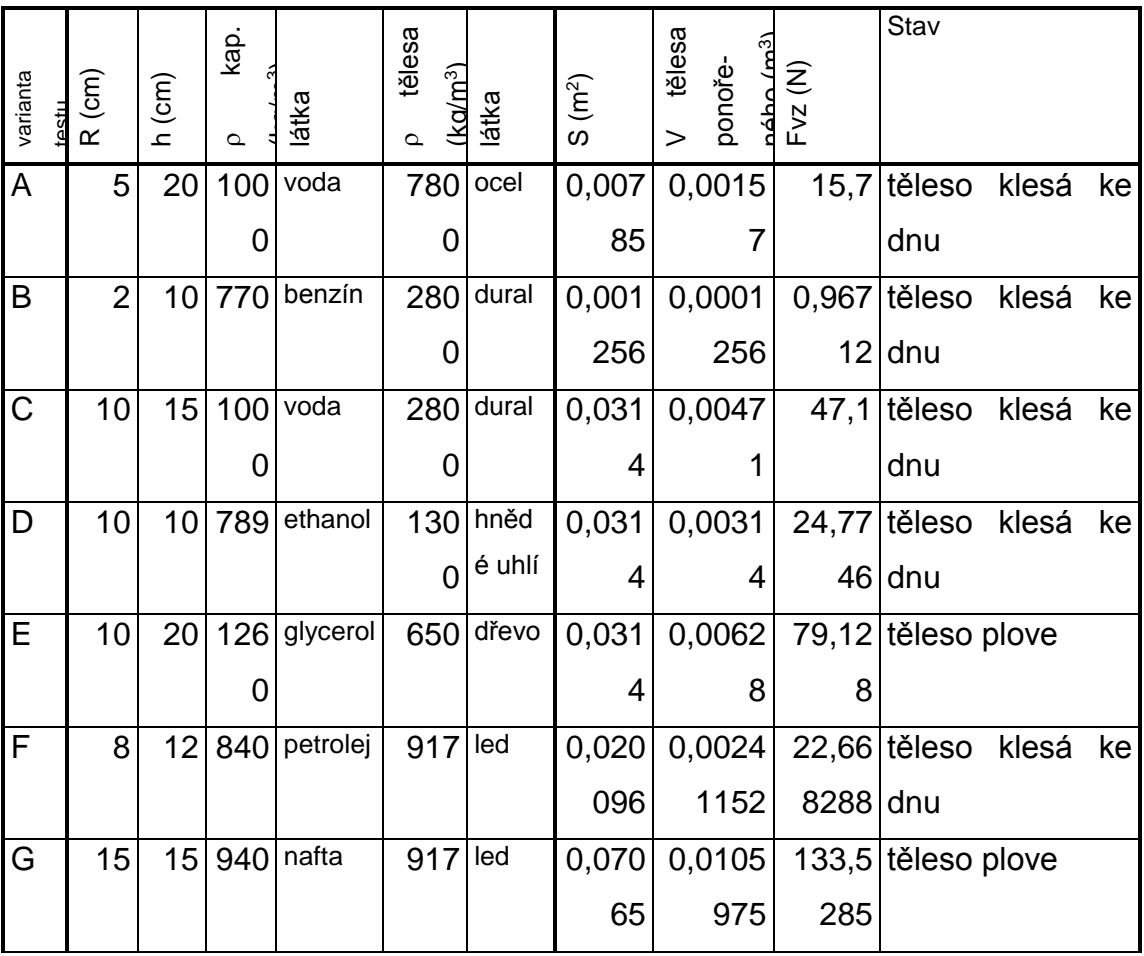

Obr. 4 Výpočet hydrostatické vztlakové síly podle Archimédova zákona

Další tabulka (obr. 5) zobrazuje úlohu na výpočty z chemických rovnic. Je navržena pro výpočty látkových množství reagujících látek (příp. produktů) a jejich hmotností na

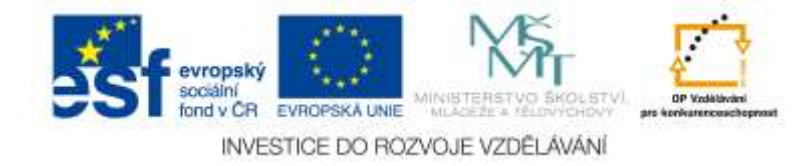

základě stechiometrických výpočtů podle rovnice reakce. Vstupními daty jsou stechiometrické koeficienty reagujících látek (příp. produktů), jejich molární hmotnosti a hmotnost jedné reagující látky (příp. produktu). Hmotnost druhé reagující látky (příp. produktu) je třeba nahradit znakem "?". Výstupem jsou látková množství reagujících látek (příp. produktů) a hmotnost druhé reagující látky (příp. produktu).

V levé části tabulky vyplňte známé údaje, místo neznámých doplňte otazník.

| Varianta<br>testu | stecnomet<br>koeficient 1<br>stecniometri<br>čΚý | koeficient 2<br>cκý | M <sub>1</sub> | M <sub>2</sub><br>(g/mol) (g/mol) | $m_1$ (g) | m <sub>2</sub><br>(g) | $n_1$<br>(mol) | n <sub>2</sub><br>(mol) | $m_1$ (g)        | $m_2$ (g)      |
|-------------------|--------------------------------------------------|---------------------|----------------|-----------------------------------|-----------|-----------------------|----------------|-------------------------|------------------|----------------|
|                   |                                                  |                     |                |                                   |           |                       |                |                         |                  | známá          |
| A                 |                                                  | $\overline{2}$      | 159,7          | $55,8$ <sup>?</sup>               |           | 30,0                  | 0,269          | 0,537                   |                  | 42,89 veličina |
|                   |                                                  |                     |                |                                   |           |                       |                |                         | <b>známá</b>     |                |
| B                 |                                                  | 1                   | 63,5           | 65,4                              | $50,0$ ?  |                       | 0,787          |                         | 0,787 veličina   | 51,44          |
|                   |                                                  |                     |                |                                   |           |                       |                |                         | Iznámá           |                |
| $\mathsf C$       | 5                                                | $\overline{2}$      | 32,0           | 158,0                             | $40,0$ ?  |                       | 1,250          |                         | 0,500 veličina   | 79,02          |
|                   |                                                  |                     |                |                                   |           |                       |                |                         |                  | známá          |
| D                 | $\overline{2}$                                   | $\overline{2}$      | 331,2          | $223,2$ <sup>2</sup>              |           | 50,0                  | 0,224          | 0,224                   |                  | 74,20 veličina |
|                   |                                                  |                     |                |                                   |           | 1000,                 |                |                         |                  | známá          |
| E                 |                                                  | 1                   | 189,7          | $47,9$ ?                          |           | 0                     | 20,877         | 20,877                  | 3960,58 veličina |                |

Obr. 5 Tabulka úloh na výpočty z chemických rovnic

## <span id="page-12-0"></span>*1.4 Software pro prezentaci učiva – např. MS PowerPoint*

Programy, které jsou určeny pro prezentaci informací, jsou také označovány jako programy pro slide show (dle aplikace je na obrazovce nebo na promítací ploše předváděna posloupnost obrázků (slides), které obsahují různé typy informací - např. text, grafiku, animace aj.). Příprava prezentace spočívá v tvorbě jednotlivých slides ("obrazovek"), a to:

- výběr nebo tvorba pozadí,
- výběr nebo tvorba objektů grafy, textové a grafické prvky, zvýrazňovací prvky (programy jsou také dodávány s připravenými obrázky, které lze snadno použít),
- úprava kompozice rozmístění prvků na obrazovce,
- přiřazení dynamických prvků k objektům a obrazovkám možnost oživení prezentace zvukem nebo animací.

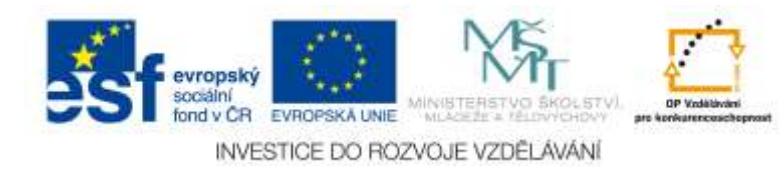

Jednoduchým programem pro tzv. slide show je MS PowerPoint. Prezentace může být vytvořena jako doplněk přednášky nebo může být určena pro zopakování nebo procvičení učiva. Obě varianty se liší hlavně v navigaci. V první versi určené pro doplnění přednášky nejsou kladeny velké nároky na explicitně vyjádřenou orientaci v pořadí slides – prezentuje většinou sám autor, kdežto u druhé verse musí být tomuto aspektu věnována velká pozornost – prezentací prochází osoba, která není seznámena s uspořádáním prezentace. Pro první seznámení s tvorbou prezentace je vhodné použít po spuštění programu tzv. "Stručného průvodce".

#### <span id="page-13-0"></span>**1.4.1 Příklad: Prezentace v MS PowerPoint**

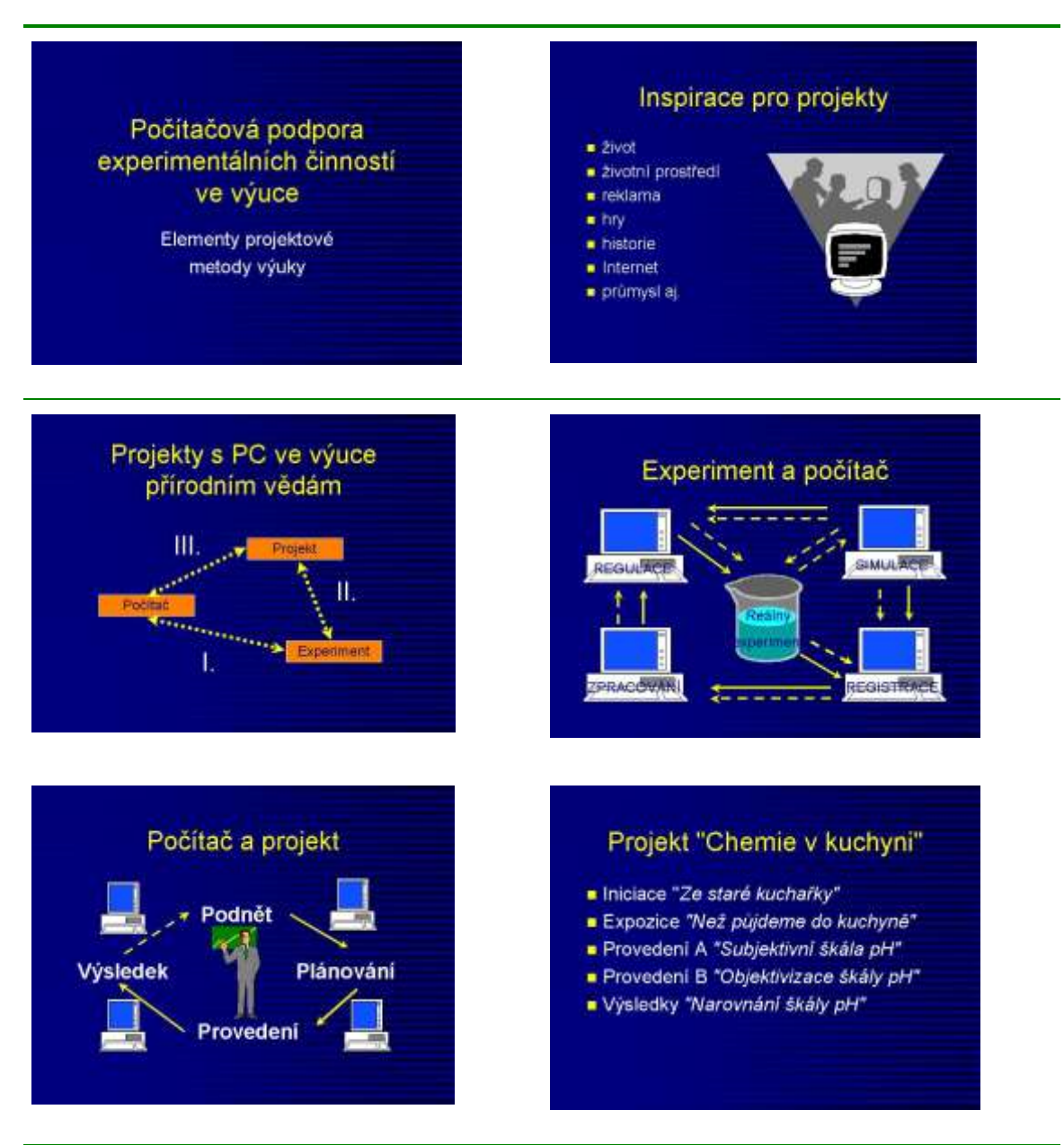

Obr. 6 Ukázka z prezentace v PowerPointu jako ilustrovaný doprovod přednášky

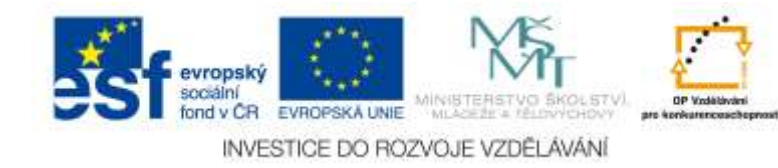

### <span id="page-14-0"></span>*1.5 Grafický software ve výuce chemie*

Grafické materiály ve výuce chemie tvoří zvláště různá schémata aparatur, vzorce a rovnice, fotografie a nákresy látek, přístrojů, chemických procesů apod. Pro jejich tvorbu se používají různé grafické programy. Součástí příslušenství Windows je např. "Kreslení" pro jednoduchou tvorbu obrázků a "Imaging" pro jednoduché zpracování fotografií. Profesionálními grafickými programy jsou např. Corel Draw nebo Adobe Ilustrator, při profesionální úpravě již hotových předloh (např. digitální fotografie, skenované obrázky) se např. pro retuše a úpravu používá Adobe Photoshop, kvalitou se mu blíží i Corel Photopaint nebo PaintShopPro. Pro tvorbu jednodušších chemických vzorců lze s úspěchem použít i několik programů volně dostupných. Jedním z nich je například Isis/Draw. Pro vytváření třírozměrného statického i dynamického pohledu na objekty je možné využít tzv. anaglyfy. Při jejich tvorbě jakož i při tvorbě tzv. VRML (Virtual Reality Modelling Language) a dalších 3D objektů je třeba využít speciální grafický software. Příkladem software zvládajícího všechny tyto grafické výstupy může být program PC SpartanPro. Jednotlivé softwarové produkty mají svá specifika. Liší se cenou, uživatelským komfortem ale především možnostmi. Obecně můžeme říci: "čím všestrannější a lepší software, tím větší cena a větší složitost programu". Existují programy, se kterými se člověk naučí pracovat během několika málo hodin a programy, které se učí ovládat celý život a neustále objevuje jejich nové vlastnosti.

**Isis/Draw** je jednodušší program určený pro chemii a pro nekomerční aktivity je k dispozici zdarma na Internetu (lze jej získat, včetně dalšího chemického výukového software, např. na adrese [http://sweb.cz/Michael.Canov/,](http://sweb.cz/Michael.Canov/) položka "chemické programy"). Je to aplikace pod MS Windows a má standardní ovládání. Velmi snadno se v ní vytvářejí jednoduché vzorce a schémata dále využitelná např. v prezentacích (např. transparentech pro zpětný projektor) nebo při přípravě tištěných podkladů pro výuku. Okno aplikace obsahuje dvě nástrojové lišty s ikonami – svislou a vodorovnou, umístěné na okraji pracovní plochy. Svislá lišta je nástrojová, jsou zde standardní ovládací prvky grafických programů. Na vodorovné liště jsou umístěny nejpoužívanější chemické vzorce a symboly.

**ChemSketch** je editor chemických struktur firmy Advanced Chemistry Development, Inc. [\(http://www.acdlabs.com/\)](http://www.acdlabs.com/). Je použitelný samostatně anebo jsou známy jeho integrace do jiných aplikací (např. ACD/3DViewer). ChemSketch se používá ke grafickému znázorňování chemických struktur, reakcí a schémat. Může být vhodně

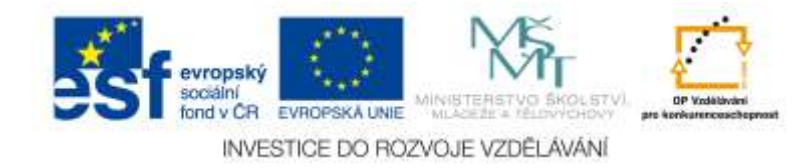

využit k tvorbě chemicky orientovaných zpráv a prezentací. Je vybaven následujícími funkcemi:

- **Structure Mode** (Strukturní mód) pro kreslení chemických struktur a výpočet vlastností znázornění molekul,
- **Draw Mode** (Kreslení) pro editaci textu a grafiky.

Jeho významnou předností jsou i šablony (Templates) pro kreslení laboratorních aparatur (Lab Kit).

Uživatelská příručka software ChemSketch ver. 5 v českém jazyce je k dispozici na Webu distributora.

## <span id="page-15-0"></span>**1.5.1 Příklad: Tvorba vzorce chemické organické sloučeniny v ISIS/Draw nebo ChemSketch**

Obrázek s nakresleným vzorcem chemické organické sloučeniny v prostředí ISIS-Draw (obr. 7) a ChemSketch (obr. 8).

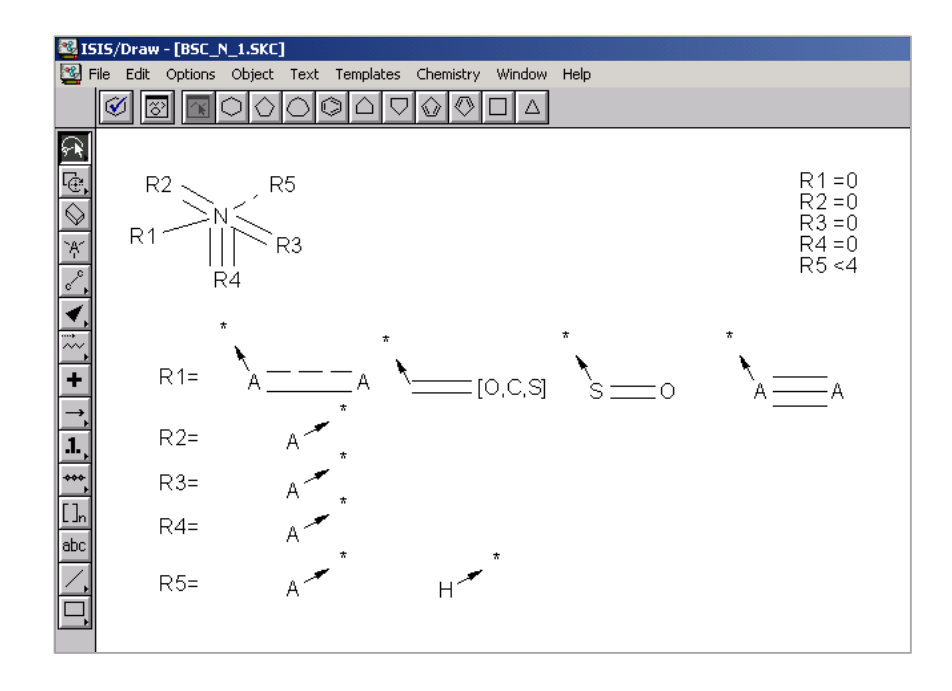

Obr. 7 Obrázek s nakresleným vzorcem chemické organické sloučeniny v prostředí ISIS-Draw

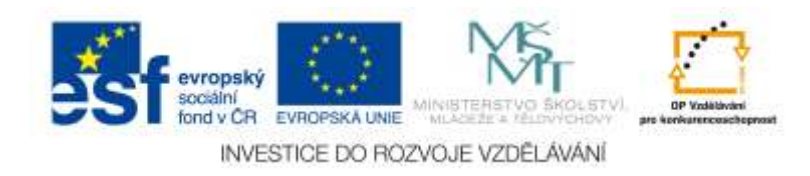

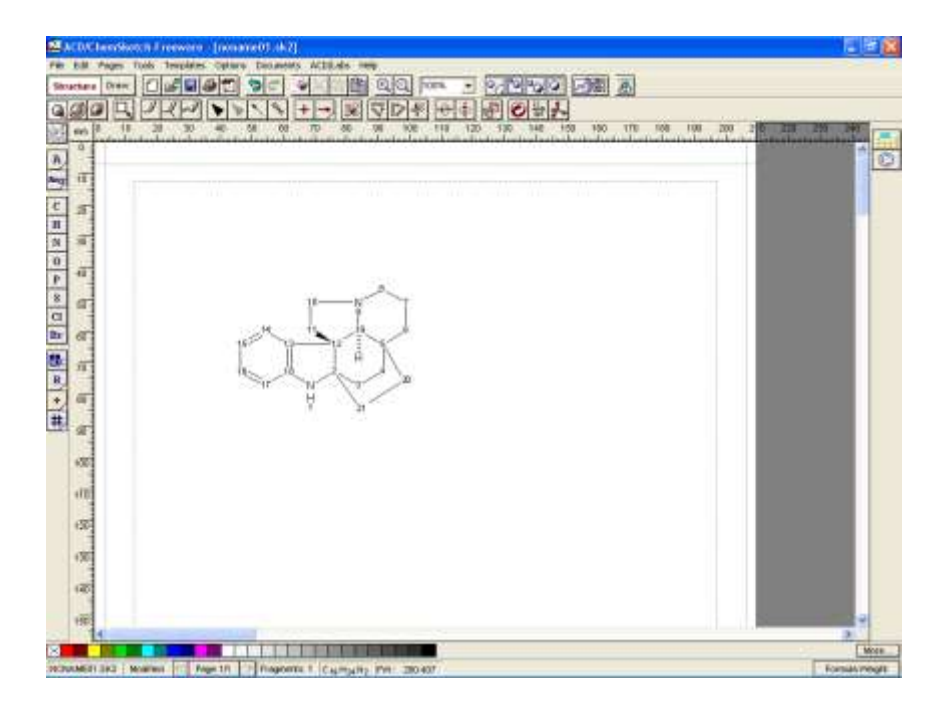

Obr. 8 Obrázek s nakresleným vzorcem chemické organické sloučeniny v prostředí ChemSketch

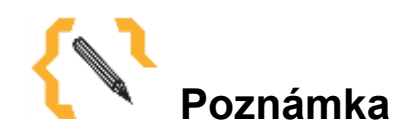

Urychluje počítačová tvorba dokumentů pedagogickou interakci a komunikaci? Pedagogická interakce a komunikace, lapidárně řečeno výměna informací mezi učitelem a studentem (studenty) nebo mezi studenty navzájem, je určitě ovlivňována formami a prostředky, kterými se uskutečňuje. Určité zkušenosti ukazují, že např. při vytváření protokolů z laboratorních cvičení nebo jiných záznamů výsledků samostatné činnosti studentů v čistě elektronické formě (včetně jejich odeslání učiteli) natolik "zrychluje" komunikaci, že se studenti dopouštějí řady banálních chyb, které se při klasické "papírové" formě téměř nevyskytovaly. Jak tomuto fenoménu zabránit? Jiné nedostatky lze zaznamenat u dokumentů, které vznikají tzv. metodou "Ctrl-C" a "Ctrl-V". Máte podobné zkušenosti, můžete prezentovat některé příklady?

Máte i jiné zkušenosti s využíváním kancelářského software ve výuce chemie nebo předpokládáte, co by mohlo dělat problémy?

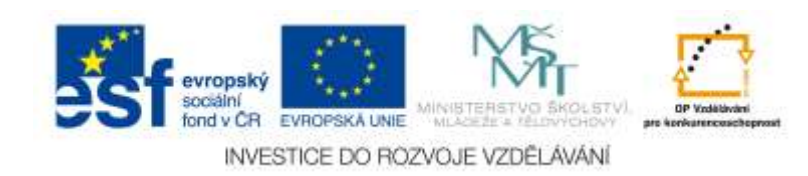

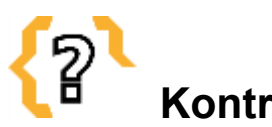

# **Kontrolní otázky**

- 1. Zkuste formulovat, čím se liší texty s chemickou tematikou od běžných textů?
- 2. Co znamená typografický pojem "výpustek"?
- 3. Podle jakých pravidel lze využívat grafické materiály dostupné na Internetu?
- 4. Vyjmenujte některé zástupce matematických a statistických funkcí tabulkového procesoru a jejich využití v chemii.
- 5. Jaké hlavní zásady platí pro prezentaci učiva jako doplňku výkladu pomocí prezentačního software (např. MS PowerPoint)?

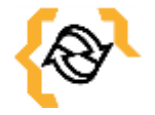

## **Souhrn**

Kancelářský software, především textové editory, tabulkové procesory, databázové a grafické programy, je typem software, který, ač není původně pro výuku určený, může výuku chemie velmi dobře podporovat. V kapitole jsou popsány vybrané možnosti využití jednotlivých typů kancelářského software pro podporu výuky chemie na různých úrovních školského systému. Představeny jsou i freewarové editory chemických vzorců ISIS-Draw a ChemSketch.

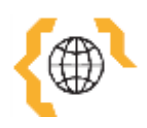

# **Literatura a zajímavé odkazy**

Bílek, M. a kol. *Výuka chemie s počítačem.* Hradec Králové: Gaudeamus, 1997. Brestenská, B., Nagy, T., Ganajová, M. *Vyučovanie a učenie sa chémie v modernej škole s podporou informačných a komunikačných technológií*. Bratislava: ÚIPŠ, 2002. Gibalová, I., Ganajová, M. Multimédiá vo výučbe chémie. *Informatika v škole*, č. 19, 2000, s.  $27 - 32$ .

Hlavenka, J. a kol. *Výkladový slovník výpočetní techniky a komunikací*. 3. vydání, Praha: ComputerPress, 1997.

#### *Internetové odkazy*

Časopis Chemické listy<http://chemicke-listy.vscht.cz/>

Časopis Chemagazín<http://www.chemagazin.cz/info.html>

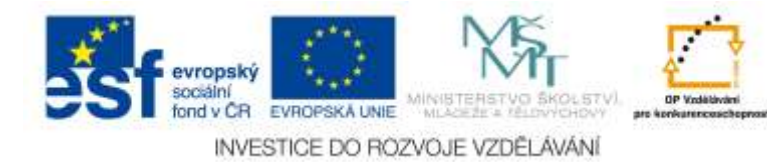

Web chemického grafického SW ChemSketch<http://www.acdlabs.com/>

Portál zdrojů pro chemii a její výuku<http://sweb.cz/Michael.Canov/>

Základy typografie<http://jls.webz.cz/mff/tex/referat.html>

Návody pro práci v MS Office<http://office.lasakovi.com/?id=ebook-zdarma>

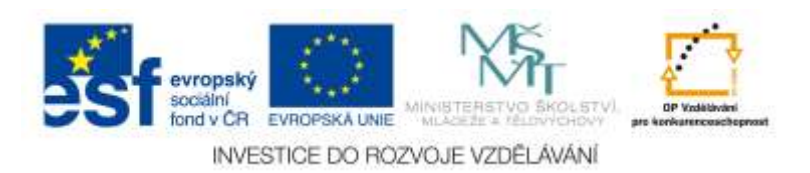

## <span id="page-19-0"></span>**2 Internet pro učitele chemie**

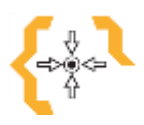

## **Cíle**

Po prostudování této kapitoly:

- Seznámíte se s principy a základními typy služeb Internetu na chemicky orientovaných tématech.
- Zvládnete základy práce s WWW-prohlížečem a základy používání některých služeb založených na e-mailové komunikaci.
- Zvládnete přípravu, realizaci a hodnocení vyučovacích hodin a projektů s podporou Internetu.

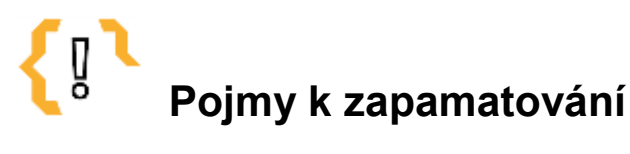

- Výuka chemie na Internetu
- Vyhledávací nástroje
- Diskusní skupina
- Web-portál

- Chemické informace
- Internetové zdroje

### <span id="page-19-1"></span>*2.1 Služby Internetu*

V Internetu, tedy v "síti sítí" neboli celosvětovém propojení počítačových sítí, pracují jednotlivé počítače jednak jako **servery**, jednak jako **klientské stroje.** Servery své služby poskytují, klienti tyto služby využívají. Existuje celá řada služeb poskytovaných Internetem, ale jejich podstata je vždy stejná: zaslání dat směrem ke klientovi na jeho žádost. Data cestují také směrem od klienta k serveru - to jsou především veškeré žádosti a dotazy, ale mohou to také být údaje o uživateli, jako je třeba poštovní adresa pro zaslání zboží, přístupové heslo k využití služby aj. Ve spektru všech možných internetových služeb hrají v současnosti nejdůležitější roli World Wide Web (Web, W3 neboli WWW) a elektronická pošta (e-mail). Pojďme se na obě služby, a další možnosti na nich založené, podívat z pohledu učitele chemie. Předpokládá se, že nespouštíme

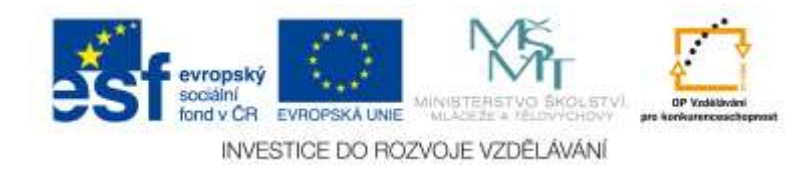

Web-prohlížeč či neprohlížíme svou e-mailovou schránku poprvé, případně, že už jsme absolvovali kurs "Základní služby Internetu".

#### <span id="page-20-0"></span>**2.1.1 World Wide Web**

WWW je jednou z nejpoužívanějších služeb Internetu a ve volném překladu známá jako "celosvětová pavučina". Umožňuje práci s textem, grafikou, zvukem či videem. Pro zájemce o chemické informace nabízejí hyper-textovými odkazy navzájem propojované servery texty z chemické literatury, chemický software, sbírky chemických experimentů, databáze chemických sloučenin či chemických reakcí, chemickou grafiku atd. atd. S využitím tzv. prohlížečů WWW stránek může uživatel získat poměrně snadno a rychle informace pro řešení nejrůznějších problémů.

Při vyhledávání informačních zdrojů můžeme využívat různé strategie:

- tzv. "surfování" (prohledávání dokumentů (stránek) pomocí hypertextových odkazů - "postupné zanořování"),
- tzv. "Starting Point Pages" (stránky odkazů a informací o nich: odkazy na vyhledávací zdroje a tématicky orientované odkazy, stránky jako pokusy o shromáždění nejdůležitějších zdrojů k určitému tématu podle různých měřítek – subjektivně, hlasováním apod., informace o nejnověji zveřejňovaných dokumentech aj.);
- tzv. "vyhledávací nástroje" (prostředky k hledání konkrétních informací v prostředí WWW);
- tzv. "předmětově orientované vyhledávání" (hierarchicky organizované předmětové katalogy);
- tzv. "hledání prostřednictvím klíčových slov".

Při vyhledávání informací je důležité správně volit klíčová slova či fráze (ty se většinou uvedou do uvozovek - viz typ vyhledávače), používat synonyma (v závislosti na autorech zdrojů informací), nepoužívat obecné výrazy a slova (členy, spojky, předložky atd.), identifikovat funkce pro spojování klíčových slov (standardně bývá "nebo" – "OR") a jiné. Po získání informace je nutné provést jejich kritické zhodnocení podle kvalifikace autora a reputace vydavatele, datumu vydání, šíře a hloubky problematiky ve zdroji, posouzení stránek dalším respondentem, porovnáním s jinými zdroji atd.

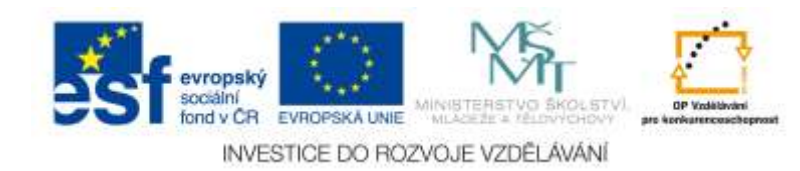

### <span id="page-21-0"></span>**2.1.2 Elektronická pošta (e-mail) a na ní založené služby**

Specifickou a důležitou součástí Internetu je přímá interakce a komunikace mezi jeho uživateli, kterou zajišťuje zvláště elektronická pošta - e-mail. Na bázi e-mailu pracují tzv. elektronické konference (obr. 9). Jsou využívány skupinami lidí ke vzájemné komunikaci na společné téma. Diskusi řídí správce diskusní skupiny, kterému jsou zasílány příspěvky do diskuse, a on je pak rozesílá jednotlivým členům diskusní skupiny.

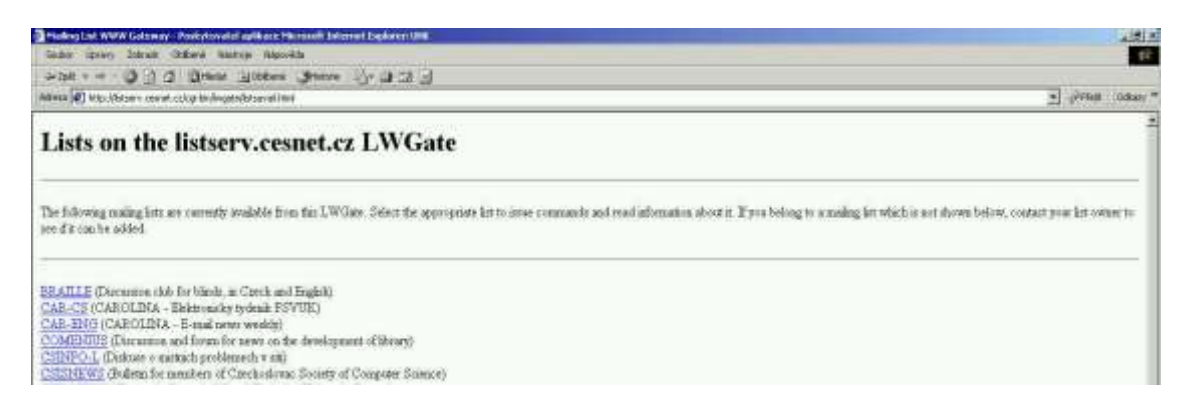

Obr. 9 Seznam diskusních skupin na Cesnetu ([http://listserv.cesnet.cz\)](http://listserv.cesnet.cz/)

Správcem nemusí být skutečný člověk, ale automaticky fungující program, který bývá označován jako listserver. Elektronické diskusní skupiny se mohou dělit na **elektronické seznamy a elektronická diskusní fóra** buď moderovaná, nebo nemoderovaná.

Přihlášení se provádí elektronickým dopisem, který se zašle na administrativní adresu skupiny. Jeho obsahem je většinou některý z následujících textů:

- "SUBSCRIBE jmenoskupiny Jmeno Prijmeni",
- "JOIN jmenoskupiny Jmeno Prijmeni".

Pokud se přihlášení nezdaří, je možné zaslat na adresu skupiny mail s textem HELP a odpovědí je většinou podrobný návod k přihlášení a využívání služeb. Diskusní příspěvky se potom posílají na tzv. poštovní (distribuční) adresu. Odhlášení, tj. vymazání adresy z distribučního seznamu, se provádí obvykle zasláním dopisu na administrativní adresu s obsahem:

- "UNSUBSCRIBE jmenoskupiny",
- "SIGNOFF jmenoskupiny"
- "LEAVE jmenoskupiny".

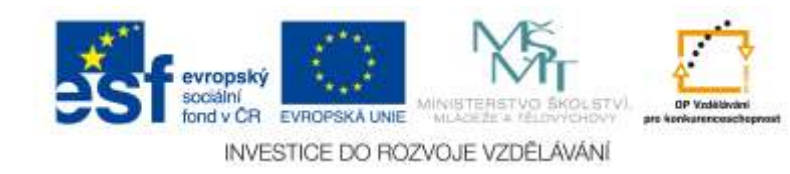

Uživatelské příručky od jednotlivých programů, které řídí různé diskusní skupiny, lze získat zasláním elektronického dopisu s textem HELP na příslušné adresy.

# <span id="page-22-0"></span>*2.2 Kde hledat? Odkazy pro první kroky na Webu v různých oblastech školství a chemie)*

## <span id="page-22-1"></span>**České školní stránky (Školy a jejich výuka)**

- České školy na Internetu<http://www.skoly.cz/>
- Stránky českého školství<http://www.ceskaskola.cz/>
- Server určený stávajícím i budoucím učitelům <http://spomocnik.rvp.cz/>
- CERMAT centrum pro zjišťování výsledků vzdělávání [http://www.cermat.cz](http://www.cermat.cz/)
- VUP Praha Metodický portál RVP [http://www.rvp.cz](http://www.rvp.cz/)

### <span id="page-22-2"></span>**České stránky s tématikou chemie a její výuky**

- Stránky České společnosti chemické<http://www.csch.cz/>
- Abecední přehled zajímavých stránek pro chemiky <http://www.scitech.cz/stlinky.htm>
- Laboratorní sklo [http://labsklo.vkatelier.cz](http://labsklo.vkatelier.cz/)
- Projekty National Geographic [\(http://www.nationalgeographic.com\)](http://www.nationalgeographic.com/)

### <span id="page-22-3"></span>**Chemické časopisy**

- Biologie-Chemie-Zeměpis<http://www.spn.cz/casopisbchz/>
- Chemické listy<http://chemicke-listy.vscht.cz/>
- Journal of Chemical Education<http://pubs.acs.org/journal/jceda8>
- Mendeleev Chemistry Journal<http://www.chem.msu.su/eng/journals/jvho/>
- Chemistry Education: Research and Practice<http://www.uoi.gr/cerp>

### <span id="page-22-4"></span>**Periodické tabulky**

- <http://www.tabulka.cz/>
- <http://home.worldonline.cz/~cz382002/index.html>
- <http://www.piskac.cz/Pavel/PT/>
- <http://www.chem.qmw.ac.uk/iupac/AtWt/table.html>
- [http://www.webelements.com](http://www.webelements.com/)

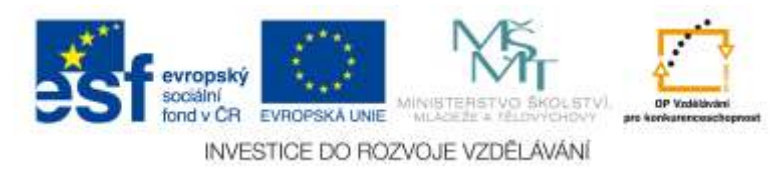

### <span id="page-23-0"></span>**Obecná chemie**

- <http://genchem.chem.wisc.edu/>
- <http://wine1.sb.fsu.edu/chm1045/chm1045.htm>
- <http://ull.chemistry.uakron.edu/genchem/>
- <http://www.chemie.wz.cz/new/ucivo/index.html>

#### <span id="page-23-1"></span>**Reakční mechanismy**

- <http://www.chem.ox.ac.uk/icl/dermot/mechanism1/>
- [http://www.chemistry.msu.edu](http://www.chemistry.msu.edu/)
- <http://sbchem.sunysb.edu/mechconf.html>
- <http://www.schulchemie.de/framesrm.htm>
- <http://www.ilpi.com/organomet/index.html>

#### <span id="page-23-2"></span>**Chemické struktury**

- <http://pdf.uhk.cz/kch/modely>
- <http://sbchem.sunysb.edu/msl/fullerene.html>
- <http://www.anachem.umu.se/cgi-bin/pointer.exe?Graphics>
- <http://www2.chemie.uni-erlangen.de/services/index.html>
- <http://www.bris.ac.uk/Depts/Chemistry/MOTM/motm.htm>
- [http://chemfinder.cambridesoft.com](http://chemfinder.cambridesoft.com/)

### <span id="page-23-3"></span>**Počítačové modelování a simulace**

- [http://www.chem.iastate.edu/group/Greenbowe/sections/projectfolder/animationside](http://www.chem.iastate.edu/group/Greenbowe/sections/projectfolder/animationsidex.htm) [x.htm](http://www.chem.iastate.edu/group/Greenbowe/sections/projectfolder/animationsidex.htm)
- <http://ourworld.compuserve.com/homepages/RayLec/atoms.htm>
- <http://www.slunecnice.cz/product/Model-ChemLab/>
- <http://www.modelscience.com/>
- <http://www.uwsp.edu/chemistry/pdbs/>
- <http://www.molecules.org/>

### <span id="page-23-4"></span>**Chemické experimenty**

- <http://scifun.chem.wisc.edu/HOMEEXPTS/HOMEEXPTS.html>
- <http://www.seilnacht.tuttlingen.com/Lexikon/Saeurele.htm>

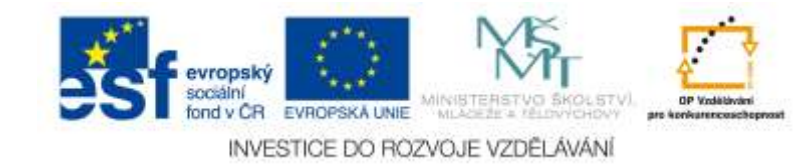

<http://www.umsl.edu/~orglab/>

#### <span id="page-24-0"></span>**Různé**

- Portál PřF UK Praha pro výuku chemie<http://www.studiumchemie.cz/odkazy.php>
- Webchemie PřF UP Olomouc<http://webchemie.cz/>
- Chemická část projektu INFOVEK <http://www.infovek.sk/predmety/chemia/index.html>
- Školský informačný servis chémia <http://kekule.science.upjs.sk/chemia/>
- Chemická nomenklatura podle IUPAC <http://www.chem.qmw.ac.uk/iupac/>
- Grafický program ChemSketsch [http://www.acdlabs.com](http://www.acdlabs.com/)
- Programy ke stažení<http://www.slunecnice.cz/Win/Vzdelani/Chemie/>
- Oficiální stránky Chemické olympiády<http://www.natur.cuni.cz/cho/>
- Základy chemie stručnou a přístupnou formou, vzorce a výpočty, cvičení průběžně doplňováno – <http://xantina.hyperlink.cz/>
- Převod fyzikálních jednotek, fyzikální a chemické tabulky, periodická tabulka, online výpočty – <http://www.labo.cz/mft/nastroje.htm>
- Krystaly <http://www.chemi.muni.cz/~lobl/Projekt/Projekt.html>

# <span id="page-24-1"></span>*2.3 Diskusní skupiny se školskou tématikou (administrativní adresa; poštovní adresa)*

- Diskuse středních škol [\(listserv@cesnet.cz;](mailto:listserv@cesnet.cz) [str-skol@cesnet.cz\)](mailto:str-skol@cesnet.cz)
- Diskuse konference o počítačích ve škole Poškole [\(poskolenet](mailto:poskolenet-request@cs.felk.cvut.cz)[request@cs.felk.cvut.cz;](mailto:poskolenet-request@cs.felk.cvut.cz) [poskolenet@cs.felk.cvut.cz\)](mailto:poskolenet@cs.felk.cvut.cz)
- Modemy a Internet pro střední školy [\(listserv@cesnet.cz;](mailto:listserv@cesnet.cz) [miss-l@cesnet.cz\)](mailto:miss-l@cesnet.cz)
- Information Technology in Mathematics and Science [\(listserv@cesnet.cz;](mailto:listserv@cesnet.cz) [troll](mailto:troll-l@cesnet.cz)[l@cesnet.cz\)](mailto:troll-l@cesnet.cz)
- VIK systém distanční podpora přípravy učitelů v ICT [\(listserv@cesnet.cz;](mailto:listserv@cesnet.cz) [vik](mailto:vik-l@cesnet.cz)[l@cesnet.cz\)](mailto:vik-l@cesnet.cz)
- Vesmír-L měsíčník pro vědu [\(listserv@cesnet.cz;](mailto:listserv@cesnet.cz) [vesmir-l@cesnet.cz\)](mailto:vesmir-l@cesnet.cz)
- Diskuse o budoucnosti české vědy [\(majordomo@markl.cz;](mailto:majordomo@markl.cz) [CZECHSCI@markl.cz\)](mailto:CZECHSCI@markl.cz) <http://groups.yahoo.com/list/czechsci>

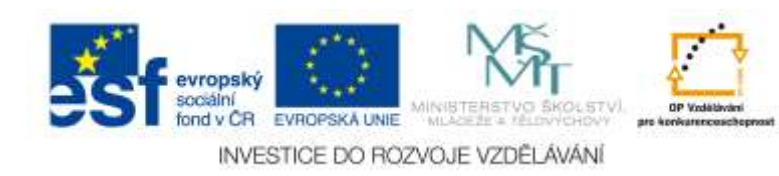

## <span id="page-25-0"></span>*2.4 Diskusní skupiny s chemickou tématikou*

- Počítačová chemie [\(chemistry-request@ccl.osc.edu;](mailto:chemistry-request@ccl.osc.edu) [chemistry@ccl.osc.edu\)](mailto:chemistry@ccl.osc.edu)
- CHMINF-L (Chemical Information Sources) [\(listserv@iubvm.indiana.edu;](mailto:listserv@iubvm.indiana.edu) [cicourse@iubvm.indiana.edu\)](mailto:cicourse@iubvm.indiana.edu)
- CHEM-MOD (Modelování chemických procesů) [\(mailbase@mailbase.ac.uk;](mailto:mailbase@mailbase.ac.uk) [chem](mailto:chem-mod@mailbase.ac.uk)[mod@mailbase.ac.uk\)](mailto:chem-mod@mailbase.ac.uk)
- ICHEM (Vyučovanie chémie) [\(listproc@upjs.sk;ichem@upjs.sk\)](mailto:listproc@upjs.sk;ichem@upjs.sk) nebo [\(majordomo@list.upjs.sk;](mailto:majordomo@list.upjs.sk) [ichem@list.upjs.sk\)](mailto:ichem@list.upjs.sk)

## <span id="page-25-1"></span>*2.5 Seznamy diskusních skupin s chemickou tématikou*

- <http://www.indiana.edu/~cheminfo/listserv.html>
- <http://vm.cfsan.fda.gov/~dms/chemsub.html>
- [http://listserv.indiana.edu/archives/index.html](http://listserv.indiana.edu/archives/index.htm)
- [http://www.betacyte.com](http://www.betacyte.com/)

# <span id="page-25-2"></span>*2.6 Seznamy diskusních skupin obsahující skupiny s chemickou tématikou*

- <http://www.lsoft.com/lists/listref.html>
- <http://www.clearinghouse.net/index.html> (položka Science & Mathematics)
- [http://paml.net](http://paml.net/)
- <http://www.rsc.org/is/journals/j1.htm>

# <span id="page-25-3"></span>*2.7 Příklady žádostí ("e-dopisů") o přehledy chemických diskusních skupin na adresy*

- [listserv@listserv.net](mailto:listserv@listserv.net) "lists global chem"
- [mailbase@mailbase.ac.uk](mailto:mailbase@mailbase.ac.uk) "lists chemistry"
- [majordomo@tecc.co.uk](mailto:majordomo@tecc.co.uk) "lists chemistry"

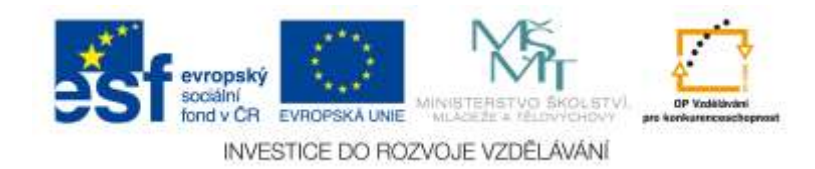

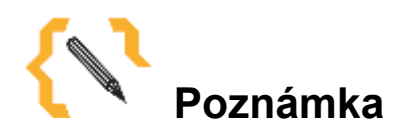

Vyhledáváme nějakou informaci na Internetu, co bychom si měli uvědomit o vyhledávacích službách?

Jaký prostor Internetu daný systém prohledává? Jaká je velikost jeho databáze? Jaké způsoby vyhledávání nabízí (simple, advanced, enhanced, power, expert)?

Jsou informace z Internetu relevantní? S jakým omezením mohu informace z Internetu využít?

U jednotlivých vyhledávačů se liší různé parametry vyhledávání informací. Před prvním použitím je třeba prostudovat HELP příslušného nástroje. První zásadou úspěšného hledání je dobré ujasnění toho, co hledáme. Další úkol spočívá ve správné volbě klíčových slov, které danou oblast, kterou chceme najít, charakterizují. Tato klíčová slova by neměla být příliš obecná, neboť bychom získali velký počet nalezených odkazů. Je dobré také vyhledávat synonyma. Informace nacházející se na Internetu nemusí být vždy pravdivé. Webovou stránku si může zřídit skoro každý a jen na něm záleží, jsou-li informace na jeho stránce pravdivé či nikoli. Důležité je hodnocení autora stránky a data poslední aktualizace. Dále je významné porovnání daného zdroje s informacemi z jiných zdrojů (i mimo Web). Jen tak lze zjistit, zda jsme získali přesná a spolehlivá data. Můžeme také u zdroje hodnotit šíři a hloubku zpracované problematiky. Posuzuje se i design stránek a jejich použitelnost (možnosti vyhledávání na stránce, jednoduché a přehledné menu apod.).

Jaké máte Vy zkušenosti? Můžete to potvrdit? Přišli už za Vámi Vaši studenti s dotazem o vyhledané informaci na Internetu?

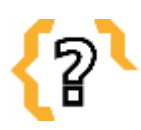

# **Kontrolní otázky**

- 1. Co jsou na Internetu "Start Point Web Pages"?
- 2. Jaké portály pro výuku chemie znáte?
- 3. Co označuje na Internetu termín "předmětově orientované vyhledávání"?
- 4. Seřaďte pojmy podle posloupnosti jejich využití při přihlášení do a odhlášení z elektronické diskusní skupiny: Unsubscribe, Subscribe, Administrativní adresa, Distribuční adresa, Příspěvek do diskusní skupiny.

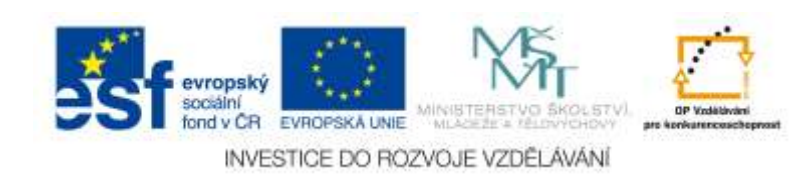

5. Jaké zdroje na Internetu lze využít k nalezení informací o chemických prvcích a jaké o chemických sloučeninách? Jak lze vysvětlit odlišnosti ve výsledcích hledání na různých odkazech?

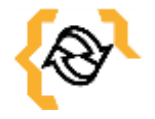

# **Souhrn**

V textu jsou shrnuty charakteristiky základních služeb Internetu, zejména WWW a diskusních skupin. Jsou diskutovány možnosti využití zdrojů chemických informací a jejich využití ve výuce chemie. Zvláštní důraz je kladen na kritické hodnocení informací na Internetu, na využívání relevantních zdrojů a prostředků distanční komunikace, když hlavní zásadou pro úspěšné hledání konkrétní specifikace hledaného pojmu nebo oblasti. Důležitá je i správná volba klíčových slov či synonym, které danou oblast, kterou chceme najít, charakterizují. Informace nacházející se na Internetu nemusí být vždy pravdivé, protože webovou stránku si může zřídit skoro každý a jen na něm záleží, jsou-li informace na jeho stránce pravdivé či nikoli. Důležité je hodnocení autora stránky a data poslední aktualizace apod.

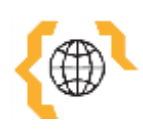

# **Literatura a zajímavé odkazy**

Bílek, M., Zemanová, M. *Internet ve výuce chemie na ZŠ. Náměty, tipy a návody.* Hradec Králové: Gaudeamus, 2007

Ganajová, M. *Průvodce Internetem pro učitele chemie*. Prešov: MC, 1998.

Klán, P., Mindl, J., Štědrý, A., Rubešová, E. *Chemická informatika*. Pardubice: FCHT Univerzity Pardubice, 1999.

Tkačíková, D. *Informační zdroje Internetu a jak je efektivně využívat*. Praha: ČVUT, 1997.

Turčáni, M., Bílek, M., Slabý, A. *Prírodovedné vzdelávanie v informačnej spoločnosti*. Edícía Prírodovedec č. 115, Nitra: FPV UKF, 2003.

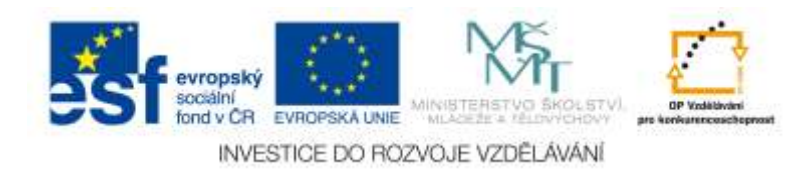

## <span id="page-28-0"></span>**3 Chemický didaktický software**

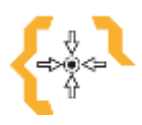

# **Cíle**

Po prostudování této kapitoly:

- Poznáte základní charakteristiky výukových programů s chemickou tématikou.
- Získáte přehled o používaných nástrojích k hodnocení výukových programů.
- Zvládnete na základě výsledků hodnocení zařazovat výukový software do různých fází vyučovacího procesu.

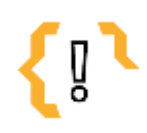

# **Pojmy k zapamatování**

Výukový software • Hodnocení výukového software Tutoriální software

## <span id="page-28-1"></span>*3.1 Výukový software*

Odpovědi na otázku "Čím naučit?", "Co použít k tomu, aby byli žáci více motivováni?", "Čím nebo pomocí čeho prezentovat učivo?" atd. souvisejí i při využívání počítačů s otázkami "Co má být naučeno?", "K čemu má učení směřovat?", "Kdo se učí?", "Jak naučit?" a "Kde a za jakých okolností učení probíhá?". To také jsou nebo by měly být otázky, které si musí zodpovědět každý tvůrce výukového programu. Výukové programy mají své předchůdce v prostředcích programované výuky, jejíž principy byly formulovány již v 60. letech minulého století. V historickém vývoji založeném jednak na poznatcích behaviorální psychologie (učení jako modely s jádrem "stimul-reakce") a jednak na poznatcích kybernetiky (teorie zpětné vazby, automatizace aj.) lze zaznamenat řadu klasifikací použití počítačů ve výuce či výukového softwaru. Již z roku 1964 pochází např. Moorova klasifikace:

• CAIDI (Computer AIDed Instruction) – výuka pomocí počítače (počítač jako pomoc při prezentaci učiva apod.),

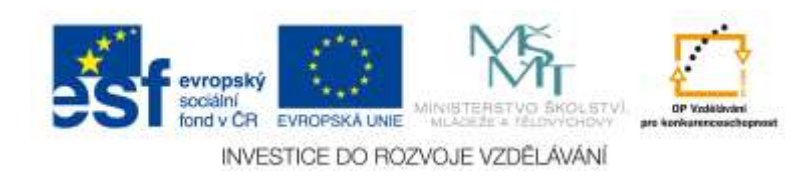

- CAI (Computer Assisted Instruction) výuka řízená počítačem (výukové programy – tutory, počítač přebírá některé funkce učitele),
- CATC (Computer Assisted Test Construction) počítač podporuje generování testů,
- NTCA (Non Tutorial Computer Application) nevýukové aplikace počítače.

Pro výuku chemie je zajímavá klasifikace výukového software od Franze Kappenberga, propagátora počítačem podporované výuky chemie v Německu:

- Rechenhilfe výpočty pomocí počítače (např. viz kapitola Tabulkové procesory),
- Lernhilfe počítač pomáhá příp. řídí výuku "tutoriální software",
- Experimentierhilfe počítač podporuje experimenty,
- Computer Simulationen počítačové modely a simulace.

V této kapitole se budeme zabývat využitím tradičních výukových programů, tzv. tutoriálních programů nebo tutorů. Jejich principem je prezentace učiva, registrace a kontrola odpovědí učících se, případně volba dalšího postupu v programu apod. Žák se "pod vedením" programu něčemu učí, opakuje si nebo procvičuje učivo, může být i zkoušen. Programy tohoto typu lze využít např.:

- v individuální výuce (každý žák má možnost pracovat s programem),
- ve skupinové výuce (každá skupina má k dispozici počítač s programem),
- při výkladu učitele pro celou třídu (učitelův počítač s prezentačním zařízením)
- při použití síťové verse programu nainstalovaného na serveru této sítě (servery, CD-ROM servery).

V poslední době se věnuje stále větší pozornost hodnocení (evaluaci) výukového softwaru, a to jak odborníky na jeho obsah i metodické zpracování tak učiteli z praxe. V rámci řady projektů, soutěží a dalších aktivit vznikají různé nástroje na hodnocení výukového software, které doplňují tradiční přístupy k recenzím těchto produktů na stránkách časopisů a Web-portálů.

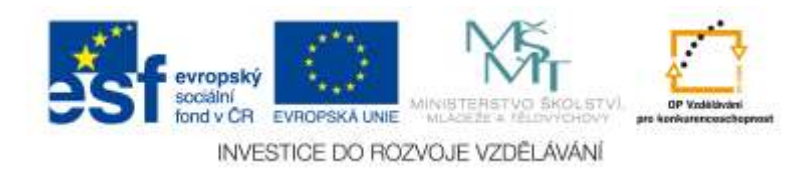

### <span id="page-30-0"></span>*3.2 Vybrané výukové programy s chemickou tématikou*

#### **Škola hrou: Chemie 1 (12 -16 let) – http://**[www.langmaster.cz](http://www.langmaster.cz/)

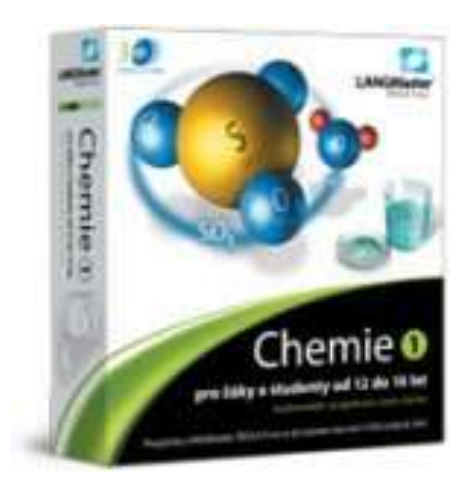

Produkt je určen především žákům 8. ročníků základní školy a 1. ročníků střední školy. Může sloužit i pro opakování chemie k maturitě. Obsah byl redigován odbornými pracovníky z Výzkumného ústavu pedagogického v Praze. Témata: chemické látky, směsi a chemické sloučeniny, struktura atomu, periodická tabulka prvků, chemické rovnice, zákon stálých poměrů slučovacích, stechiometrické výpočty, voda -

sloučenina vodíku a kyslíku a rozpustnost a koncentrace látek v roztoku.

#### **Škola hrou: Chemie 2 (12-16 let) – http://**[www.langmaster.cz](http://www.langmaster.cz/)

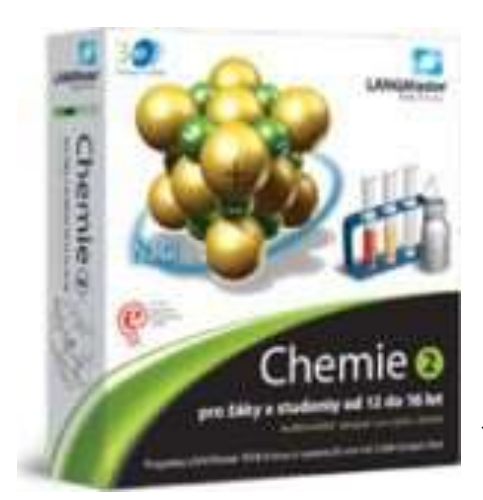

Titul je určen především studentům 1. ročníku střední školy a zájemcům ze základní školy. Může sloužit i pro opakování chemie k maturitě či k přijímacím pohovorům na vysoké školy. Obsah byl redigován odbornými pracovníky z Výzkumného ústavu pedagogického v Praze. Jde o zpracování témat z anorganické chemie. Víte, jaký je rozdíl mezi kyselinami a hydroxidy? Umíte odpovědět na otázku, proč vedou vodné

roztoky kyselin elektrický proud? Znáte názvosloví, chemické vzorce a vlastnosti nejběžnějších solí? Zajímá vás, jak se vyrábí sklo a proč tvrdne malta? Výklad je doprovázen obrázky a trojrozměrnými animacemi, na videonahrávkách jsou chemické pokusy.

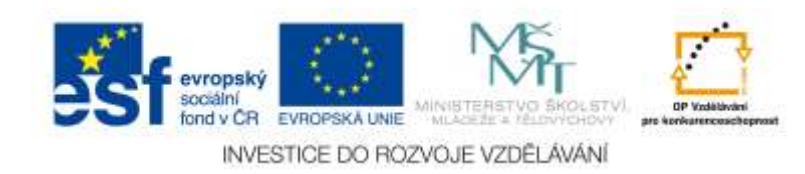

## **Chemicus ... a chemie se stane dobrodružstvím – <http://katalog.kfbz.cz/documents/317786>**

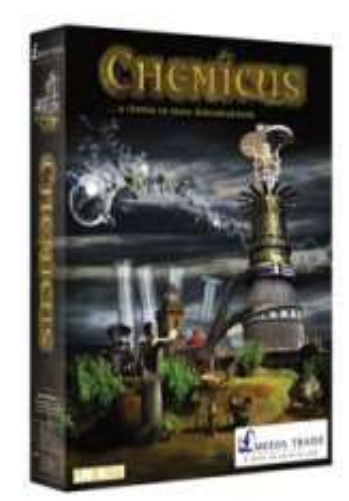

Že může být pobyt v chemické laboratoři dobrodružstvím? Na tom by nebylo nic divného, když v ní sem tam něco nechtěně bouchne. Jenže i bez omylů se zkumavkami v rukách lze prožít dobrodružství. Zvláště když se dostanete do laboratoře v tajemném podzemí. Takřka beze stop odtud zmizel váš přítel Richard a vy jej musíte co nejdříve najít. Jak se za ním dostat? Jak proniknout do tajné organizace, která ho zřejmě unesla? Právě se sice otevřely dveře vedoucí ven, ale za nimi na vás čeká neznámé, ohromné město se

stovkami budov a nekonečně vysokou věží... plné chemických rébusů, hádanek a úkolů. Řekli byste, že pomůže rafinovanost, svaly a střelné zbraně. Leč chemie a znalosti z jejích oborů jsou tou nejúčinnější zbraní, která na protivníka platí! Určitě není žádná legrace ošálit pachové detektory. Jak na ně? Nebo vám připadají vzorečky a chemické rovnice zábavnější? Asi sotva, ovšem bez nich se v naší hře neobejdete. Možná až zde zjistíte, v jakých konkrétních situacích se dají skvěle použít. Ne kvůli známce v žákovské, ale v situacích, které nastávají v každodenním životě. Věděli jste, že můžete v plechovce s Cola-Colou odstranit rez z klíče? A že vám citrónový roztok může posloužit jako neviditelný inkoust? Podzemní dráha města funguje na podobném principu jako periodická tabulka prvků. Náhoda? V žádném případě! K dispozici budete i v této hře mít bohatou zásobárnu teoretických informací i aplikovaných pouček z chemie: jak se vyrábějí prskavky, co je to fotochemická reakce, jak funguje rafinérie a spousta dalších věcí. Uvidíte, jak zábavná chemie může být!

#### **Chemie I. -** [http://www.zebra.cz](http://www.zebra.cz/)

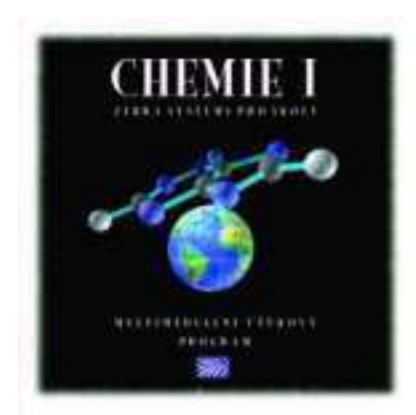

Celkem jedenáct kapitol obsahuje základní poznatky z oblasti chemie přibližně v rozsahu učiva základních škol a nižších ročníků gymnázií. Tematicky je učivo rozděleno do deseti kapitol objasňujících pomocí jednotlivých pojmů vždy určitou oblast chemické vědy. Každý pojem je vysvětlen v textu (s možností poslechu), doplněn

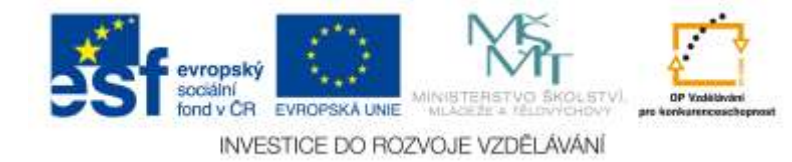

ilustrací (případně doplněného o 3D ukázku) a animovanou ukázkou. Jedenáctá kapitola je věnována periodické tabulce prvků. Kromě obecných zákonitostí uspořádání do tabulky jsou zde konkrétní informace o každém prvku. V celém objemu učiva je možno vyhledávat výrazy, využívají se zde i hypertextové odkazy. Texty k pojmům je možné doplňovat vlastními poznámkami. Ke každé kapitole jsou připraveny testovací otázky s vyhodnocením. Multilicence pro školy je navíc rozšířena o možnost vytváření vlastních testů pro ověřování znalostí žáků.

#### **Chemie II. - [http://www.zebra.cz](http://www.zebra.cz/)**

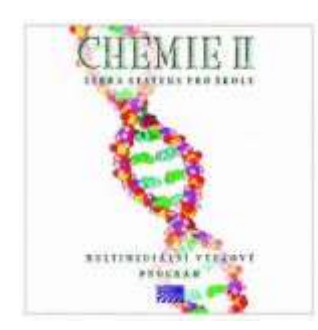

Další CD ROM z edice výukových programů Zebra systems pro školy. Navazuje na úspěšné vydání Chemie I a doplňuje celý komplet o poznatky z oblasti organické chemie a základů chemické analýzy. Najdete zde informace o základních typech organických sloučenin a jejich derivátech, o názvosloví v organické chemii, o podstatě bílkovin a

nukleových kyselin, rozšiřující informace o vzniku chemické vazby, koloběh základních biogenních prvků v přírodě, principy základních analytických metod, v názorných animacích jsou vysvětleny základy některých organických výrobních procesů (výroba papíru, cukru, piva apod.).

#### **TS sada programů - [http://www.terasoft.cz](http://www.terasoft.cz/)**

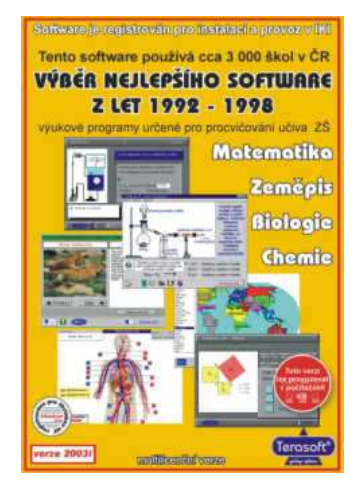

**Matematika:** Pythagorova věta, Celá čísla, Převody jednotek, Fyzikální převody, Desetinná čísla, Velká násobilka, Procenta I, Procenta II, Matematika pro prvňáčky, Malá násobilka, Násobilka. **Biologie:** Biologie člověka I/1, Biologie člověka I/2, Biologie člověka I/3, Biologie člověka II/1, Biologie člověka II/2, Biologie člověka II/3, Zoologie - savci, Zoologie - ptáci, Zoologie obojživelníci a plazi, Zoologie – ryby. **Chemie:** Alkalické kovy - ZŠ, Halogeny - ZŠ, Síra - ZŠ, Kyslík - ZŠ, Vodík -

ZŠ, Alkalické kovy - SŠ, Halogeny II, Síra - SŠ, Kyslík -SŠ, Vodík – SŠ

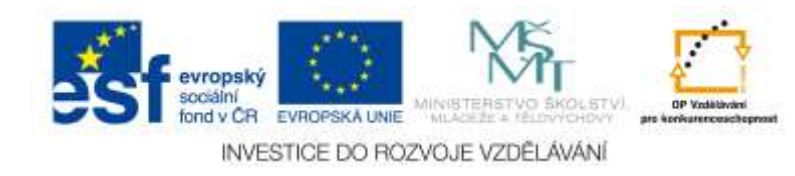

### **Encyklopedie vesmíru - fyzika a chemie -** [http://www.dkmm.cz](http://www.dkmm.cz/)

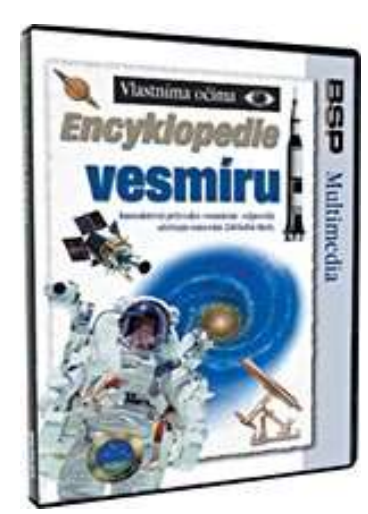

Encyklopedie vesmíru na CD ROM. Průvodce astronomií, kosmologií a dobýváním vesmíru. Program oplývá přemírou zajímavých informací o planetách, hvězdách, galaxiích, kosmonautech a jejich vesmírných lodích. Nezapomíná se ani na výzkumné sondy.

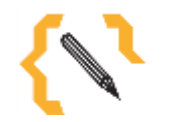

# **Poznámka 1**

Pokuste se zamyslet nad tím, jak by měl dobrý výukový program vypadat a formulujte jeho základní vlastnosti.

Vysvětlete na konkrétním příkladu z chemie následující obecně formulované vlastnosti "dobrého" výukového programu.

V dobrém výukovém programu by se nemělo zapomínat zvláště na:

- motivaci k učení (motivace, vtipnost a zásady tzv. školy hrou),
- uživatelský komfort (uživatelská přívětivost, nápověda atd.),
- názornost (grafika, animace, video a zvuk, čitelnost, stručnost, srozumitelnost a jednoznačnost textu apod.),
- výukové cíle (sledování a kontrola dosažení výukových cílů aj.),
- zpětnou vazbu (bezprostřední kontrola, autokontrola, aktivita),
- adaptivitu (individuální přístup),
- robustnost (jistota provozu, možnosti chybné manipulace aj.).

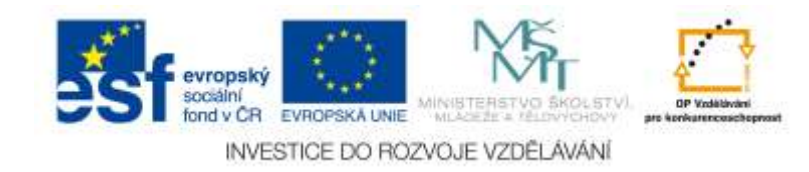

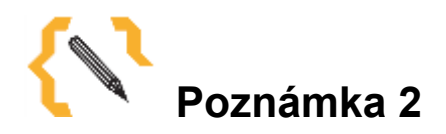

Jak může učitel přistupovat k výuce s podporou ICT? V publikaci "Černochová, M., Komrska, T., Novák, J. *Využití počítače ve vyučování*. Praha: Portál, 1998. ISBN 80- 7178-272" se autoři kromě praktických rad zamýšlejí nad rozdílnými přístupy učitelů k využívání počítačů ve výuce. Přinášejí jakousi "typologii", v níž dělí učitele z hlediska využívání počítačů ve výuce na: "dogmatiky", "flegmatiky", "počítačové profesionály", "monoprogramové systematiky", "snaživé samouky", "improvizátory a vizionáře", "nadšence bez počítačů" a "tvůrčí a flexibilní učitele". Vyberme si některý z typů a pokusme se ho charakterizovat. Máme všichni stejný názor? Jak bych tento typ charakterizoval já? K jakému typu bych se zařadil? Mohla by se typologie ještě rozšířit?

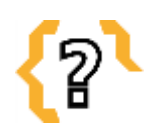

# **Kontrolní otázky**

- 1. Která pedagogická teorie je základem tvorby a využívání didaktického software (počítačových výukových programů)?
- 2. S pomocí historických klasifikací typů použití počítačů ve výuce zkuste formulovat aktuální klasifikaci.
- 3. Co je to zpětná vazba a jaké její typy jsou využívány ve výukových programech?
- 4. Jaké prvky by měl obsahovat nástroj pro hodnocení výukových programů (viz např. [http://www.cdmvt.cz/node/299\)](http://www.cdmvt.cz/node/299)?
- 5. Jaká technologická a organizační opatření vyžaduje využívání výukových programů přímo v hodinách chemie?

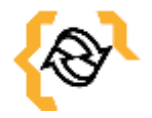

# **Souhrn**

Výukové programy mají své předchůdce v prostředcích programované výuky, jejíž principy byly formulovány již v 60. letech minulého století. V historickém vývoji založeném jednak na poznatcích behaviorální psychologie (učení jako modely s jádrem "stimul-reakce") a jednak na poznatcích kybernetiky (teorie zpětné vazby, automatizace aj.) lze zaznamenat řadu klasifikací použití počítačů ve výuce či výukového softwaru.

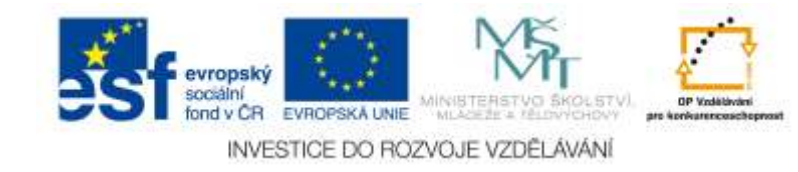

V poslední době se věnuje stále větší pozornost hodnocení (evaluaci) výukového softwaru, a to jak odborníky na jeho obsah i metodické zpracování tak učiteli z praxe. V rámci řady projektů, soutěží a dalších aktivit vznikají různé nástroje na hodnocení výukového software, které doplňují tradiční přístupy k recenzím těchto produktů na stránkách časopisů a Web-portálů.

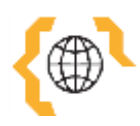

# **Literatura a zajímavé odkazy**

Bílek, M. a kol. *Výuka chemie s počítačem*. Hradec Králové: Gaudeamus, 1997.

Bílek, M. a kol. *K virtualizaci školních experimentálních činností: Reálný a virtuální experiment – možnosti a meze využití jejich kombinace v počáteční přírodovědné výuce (s příklady z výuky chemie)*. Hradec Králové: M&V, 2011.

Černochová, M., Komrska, T., Novák, J. *Využití počítače ve vyučování*. Praha: Portál, 1998.

Gibalová, I., Ganajová, M. Multimédiá vo výučbe chémie. *Informatika v škole*, č. 19,  $2000$ , s.  $27 - 32$ .

Kmeťová, J., Tomeček, O. Informačné a komunikačné zdroje učiva chémie na gymnáziách. In *Acta Universitatis Mathei Bel, Ser. Chem. 4*, Banská Bystrica: FPV UMB, 2000, s. 131 – 135.

Kričfaluši, D. Realizace profesní přípravy učitelů chemie v oblasti integrace ICT do vzdělávání. In Mechlová, E. (ed.) *ICTE 2003 – Proceedings*, Ostrava: University of Ostrava, 2003, s. 114 – 118.

Maněnová, M. ICT a učitel 1. stupně základní školy. Brno: ComputerPress, 2009.

Nápravník, V. Výukový program CHEMIE 1 (LANGMaster ŠKOLA hrou). In *Sborník katedry chemie FPE ZČU v Plzni – Chemie XX.*, Plzeň: Pedagogická fakulta ZČU, 2004, s. 117 – 132.

Šeďová, K. Zounek, J. *Učitelé a technologie: mezi tradičním a moderním pojetím*. Brno: Paido, 2010.

Turčáni, M., Bílek, M., Slabý, A. *Prírodovedné vzdelávanie v informačnej spoločnosti*. Edícía Prírodovedec č. 115, Nitra: FPV UKF, 2003, 220 s.

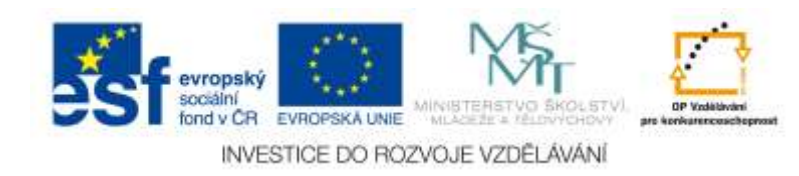

## <span id="page-36-0"></span>**4 Modelování a simulace ve výuce chemie**

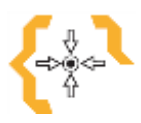

# **Cíle**

Po prostudování této kapitoly:

- Poznáte základní principy počítačového modelování chemických objektů, jevů a procesů.
- Naučíte se pracovat s počítačovou simulací a umět ji využít ve výuce chemie.
- Naučíte se rozeznávat typy počítačových modelů a simulací a poznat způsoby jejich získávání z různých zdrojů.

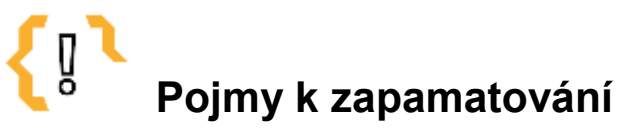

- Počítačová simulace
- Modely a modelování
- Trenažéry laboratorní činnosti
- Modely molekul
- Počítačová animace
- Modely mikrosvěta
- <span id="page-36-1"></span>*4.1 Počítačové modelování a simulace ve výuce chemie*

V přírodovědné výuce by měl být brán zřetel hlavně na to, aby využití počítače a dalších digitálních technologií nebylo samoúčelné. Počítač by neměl být používán tzv. "sám pro sebe", ale měl by sloužit jako didaktický prostředek k objasňování a prohlubování získávaných poznatků s důrazem na zvýšení efektivity dané vyučovací metody. Pozorování, měření a experiment jsou tak hlavními oblastmi počítačové podpory výuky přírodovědných předmětů. Aplikace počítače při podpoře přírodovědného experimentu přichází v úvahu ve dvou základních oblastech:

- počítačové zpracování dat jako základ pro modelování přírodovědných jevů,
- počítačové zpracování dat jako základ pro přímé spojení experimentu s počítačem.

V této kapitole se zaměříme na vybrané aspekty počítačového modelování, a to jak statického (počítačové grafické modely) tak dynamického (animace a počítačové simulace).

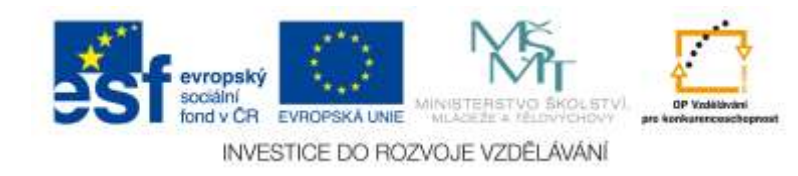

**Počítačové simulace** představují experimentování s modely, které formálně logicky nebo matematicky znázorňují modelovaný objekt. Převedení modelu na počítač se realizuje vytvořením simulačního programu, kde je algoritmus dynamického systému přeložen do programovacího jazyka. V úvahu přicházejí následující příklady simulací:

- použití simulace pro pochopení podstaty fungování reálného systému,
- aplikace simulace ke studiu reálného systému s cílem zjistit vliv podmínek na zkoumaný proces,
- využití simulace k náhradě reálných experimentů (zdlouhavých, nákladných, nebezpečných aj.),
- aplikace simulace při řešení problémů za daných podmínek nerealizovatelných (např. oblasti "mikrosvěta" a "makrosvěta").

Počítačová simulace by však neměla za žádných okolností eliminovat reálný experiment z výuky, protože nemůže nahradit přímé pozorování jevů prostřednictvím proveditelných školních pokusů. Její úkol v těchto případech spočívá v zpřístupňování jevů, v názornosti a vytvoření podmínek k získání poznatků z reálného experimentu.

### <span id="page-37-0"></span>**4.1.1 Grafické modely molekul**

Jednou z možností počítačové podpory přírodovědné výuky je tvorba modelů objektů a jevů. Prim v této oblasti hrají tzv. grafické modely a v poslední době zvláště modely molekul.

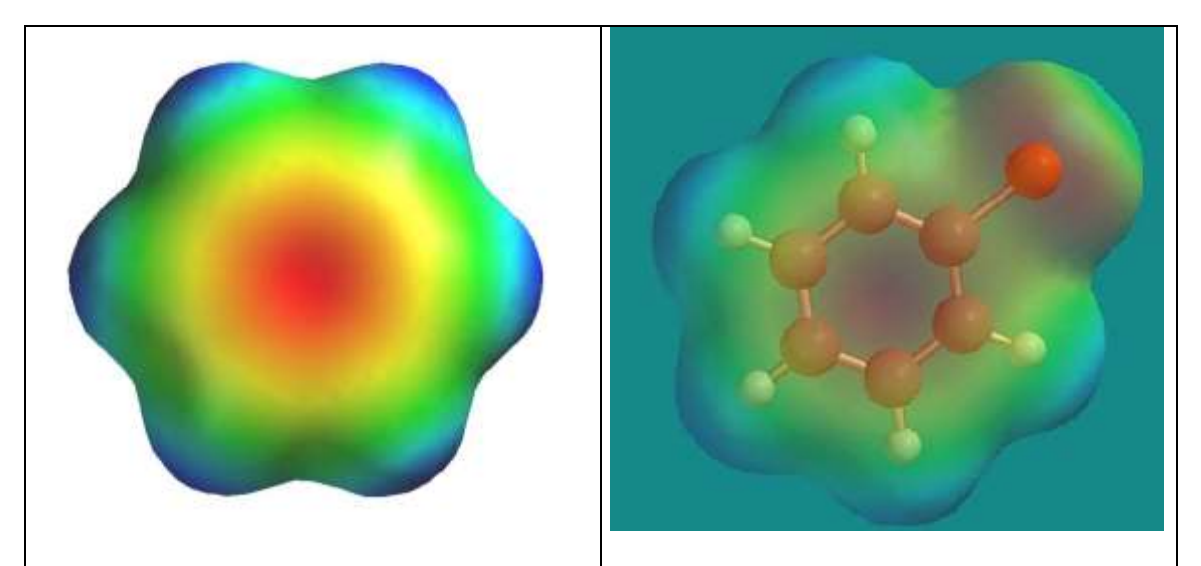

Obr. 10 Modely molekul benzenu a chlorbenzenu s barevným vyznačením hodnot elektrostatického potenciálu

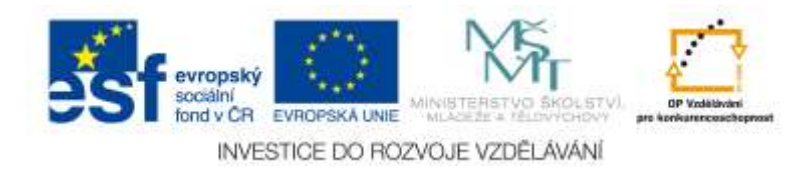

Ve výuce se používají kuličkové, trubičkové nebo kalotové modely, které zpřístupňují především stereochemii molekul a ukazují některé aspekty struktury molekul ve vztahu k jejich reaktivitě. Další možností jsou modely, znázorňující elektronové hustoty a elektrostatické potenciály. Takovéto grafické modely molekul se mohou stát účinným nástrojem demonstrace struktury a vlastností organických sloučenin. Jsou konstruované pomocí různých programů pro grafické modelování (např. PC Spartan Pro) na základě kvantově-chemických výpočtů. Může jít o čtyřdimenzionální modely, znázorňující velikost a tvar molekuly včetně určité vlastnosti (elektronová hustota, elektrostatický potenciál), která je vyjádřena pomocí barevné škály (např. červená barva - záporné hodnoty elektrostatického potenciálu, modrá barva - kladné hodnoty elektrostatického potenciálu). Může jít např. o znázornění struktury sloučenin - např. benzenu (viz obr. 10) a jeho derivátů, energetické diagramy např. vnitřní rotace v molekulách vybraných sloučenin, substituční efekt v molekulách - např. arenů, modelování průběhu reakce např. reakce molekuly methylchloridu s kyanidovým aniontem apod.

Grafické modely slouží zvláště jako pomůcky k vytváření představ o struktuře sloučenin a jejího vlivu na jejich vlastnosti.

#### <span id="page-38-0"></span>**4.1.2 Počítačové simulace**

Simulaci lze obecně definovat jako metodu, při níž je zkoumaný dynamický systém nahrazen simulátorem (modelem), s nímž se provádějí experimenty. Počítačová simulace představuje zpracování modelu ve formě přijatelné pro počítač, tj. ve formě matematického nebo formálně – logického modelu zapsaného pomocí programovacího jazyka. Zachovány zůstávají dva neoddělitelné aspekty každého modelu:

- zobrazovací aspekt každý model je určitým znázorněním reálného systému,
- zjednodušovací aspekt každý model obsahuje jen určitou část vlastností modelovaného objektu.

Matematické modely užívané v chemii jsou zpravidla výsledkem buď matematického zpracování experimentálních dat, nebo deduktivního postupu vycházejícího ze stávajících teoretických poznatků, vyjádřeného matematickými prostředky, vedoucího k poznatkům novým, více méně korespondujícím s realitou. S respektováním uvedených aspektů tvorby počítačových simulací (často obsahujících také animaci modelovaného objektu) se jeví efektivními pro podporu reálného přírodovědného experimentu zvláště dvě oblasti:

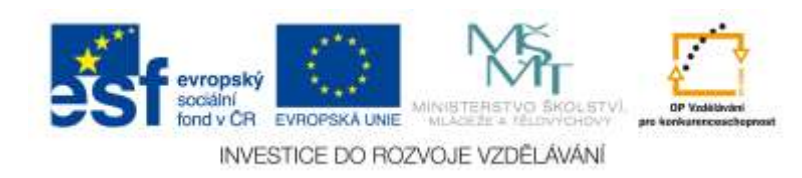

- počítačové simulace jako trenažéry experimentálních činností nebo práce s laboratorními přístroji (viz na obr. 11, kde je screen ze simulace práce s pHmetrem),
- počítačové simulace jako prostředky ke zkoumání vlivu podmínek na průběh přírodovědných jevů a procesů (např. chemických reakcí).

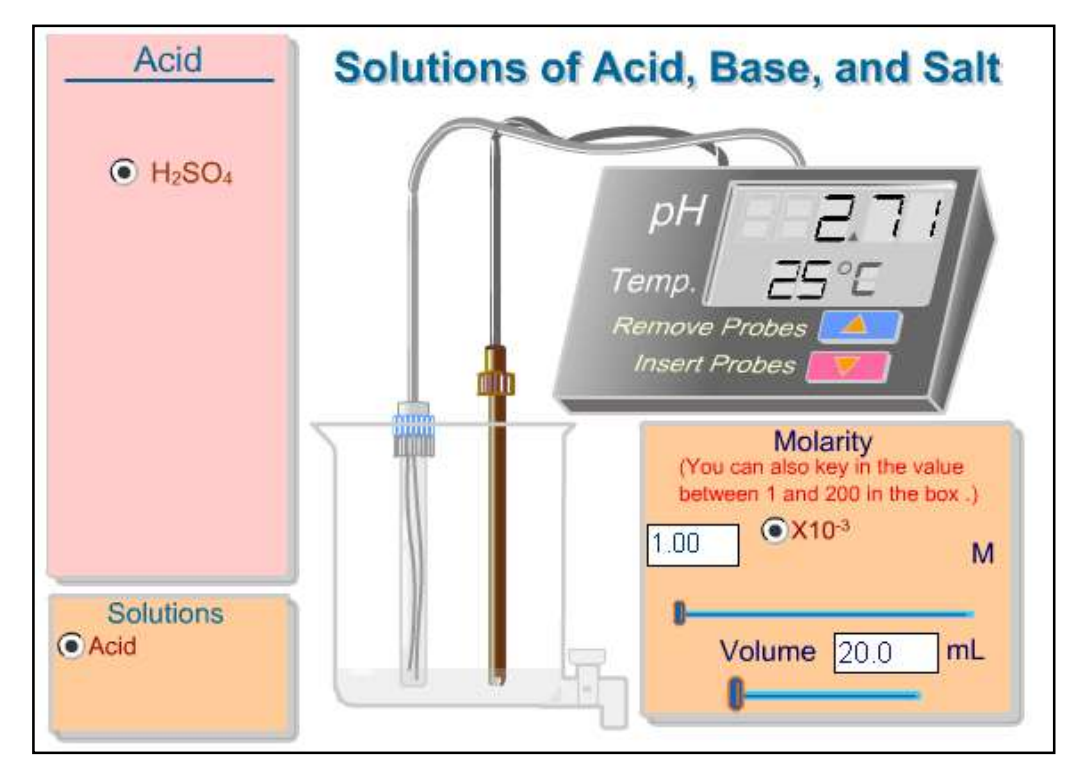

Obr. 11 Screen ze simulace práce s pHmetrem

(http://group.chem.iastate.edu/Greenbowe/sections/projectfolder/flashfiles/acid basepH/ph\_meter.html)

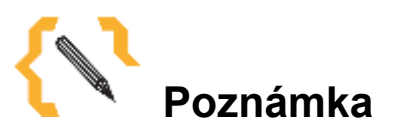

Promyslete využití grafických modelů ve výuce na různých stupních škol z hlediska jejich přístupnosti pro učící se.

Přečtěte si nějaký článek v časopise nebo sborníku o modelech molekul (např. [http://chemicke-listy.vscht.cz\)](http://chemicke-listy.vscht.cz/) a pokuste se formulovat závěry o použití grafických modelů molekul ve výuce chemie na různých stupních vzdělávání.

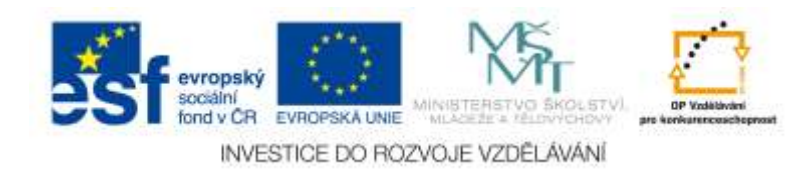

Prolistujte učebnice chemie, podle kterých vyučujete a případně další, které buď předcházejí, nebo navazují. Vyskytují se v nich nějaké modely molekul? Jaké a proč zrovna takové?

Jaké mohou být výhody počítačových simulací ve výuce přírodovědných předmětů? Na základě textu v části "Přečtěte si", vlastních zkušeností a dalších informací např. z Webu a jiných informačních zdrojů se pokuste formulovat možné výhody a nevýhody používání počítačových simulací ve výuce přírodovědných jevů a procesů. Příklady chemického modelování na Webu:

- <http://www.modelscience.com/> simulátor laboratorních prací,
- <http://www.molecules.org/> modelování chemických struktur,
- <http://www.uwsp.edu/chemistry/pdbs/> modely molekul,
- <http://www.knowledgebydesign.com/tlmc/tlmc.html> orbitaly a jiné modely,
- <http://scsg9.unige.ch/fln/eng/toc.html> modely molekul, krystalů; animace,
- [http://www.chem.iastate.edu/group/Greenbowe/sections/projectfolder/simDownl](http://www.chem.iastate.edu/group/Greenbowe/sections/projectfolder/simDownload/index4.html) [oad/index4.html](http://www.chem.iastate.edu/group/Greenbowe/sections/projectfolder/simDownload/index4.html) – řada příkladů animací a simulací chemických experimentů
- http:/[/www.colby.edu/chemistry/OChem/DEMOS/EAS.html](http://www.colby.edu/chemistry/OChem/DEMOS/EAS.html) simulace s chemickou tématikou.

(Nástin řešení: Pro využití počítačových simulací byla formulována řada předností, které je možné shrnout např. do následujících bodů – počítačová simulace:

- 1) umožňuje rychlou změnou vstupních podmínek uskutečnit v krátkém čase velký počet experimentů,
- 2) odstraňuje poměrně velkou nestabilitu podmínek reálného experimentu,
- 3) zabezpečuje úspěšnost "sledování" průběhu jevu se stoprocentní jistotou dosažení výsledku dle nastavených parametrů,
- 4) dává všem studentům možnost vstupovat do průběhu experimentu pomocí vlastní volby jeho podmínek,
- 5) zabezpečuje okamžitou zpětnou vazbu při chybných krocích i správných reakcích v souvislosti se studovanou problematikou,
- 6) napomáhá rychlému a objektivnímu zhodnocení připravenosti studentů na laboratorní cvičení,
- 7) zamezuje poškození experimentálního zařízení nebo úrazu, způsobených neopatrnou nebo nesprávnou manipulací s ním aj.).

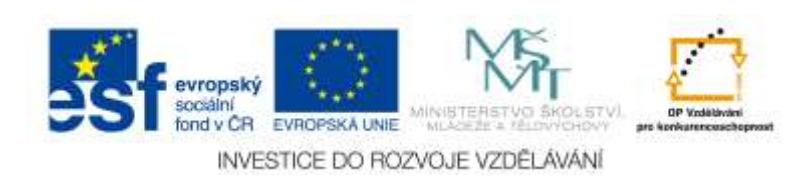

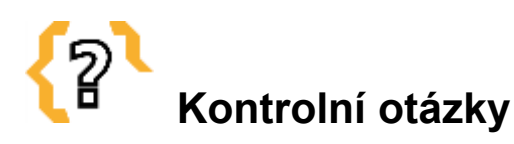

- 1) Jaká je definice pojmu model?
- 2) Co znamená pojem počítačová simulace?
- 3) Jaký je rozdíl mezi počítačovou simulací a počítačovou animací?
- 4) Které oblasti výuky chemie jsou vhodné pro aplikaci počítačových simulací?
- 5) Charakterizujte využití počítačových simulací ve výuce chemie jako trenažérů laboratorní činnosti.

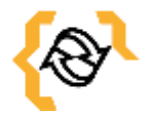

# **Souhrn**

V přírodovědné výuce by měl být brán zřetel hlavně na to, aby využití počítače a dalších digitálních technologií nebylo samoúčelné. Počítač by neměl být používán tzv. "sám pro sebe", ale měl by sloužit jako didaktický prostředek k objasňování a prohlubování získávaných poznatků s důrazem na zvýšení efektivity dané vyučovací metody. V kapitole jsou představeny hlavní aspekty využívání počítačových modelů, statických i dynamických, ve výuce chemie se zaměřením na modelování molekul a simulace laboratorní činnosti jako přípravy pro reálné experimentální aktivity žáků.

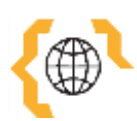

# **Literatura a zajímavé odkazy**

Bílek, M., Nodzyńska, M., Paśko, J. R., Kmeťová, J. a kol. *Vliv dynamických počítačových modelů na porozumění procesů z oblasti mikrosvěta u žáků Visegrádského trojúhelníku*. Hradec Králové: Gaudeamus, 2007.

Bílek, M. a kol. *Vybrané aspekty vizualizace učiva přírodovědných předmětů*. Hradec Králové: Miloš Vognar - M&V, 2007.

Bílek, M. a kol. *K virtualizaci školních experimentálních činností: Reálný a virtuální experiment – možnosti a meze využití jejich kombinace v počáteční přírodovědné výuce (s příklady z výuky chemie)*. Hradec Králové: M&V, 2011.

Hubálovský, Š. *Teorie systémů, modelování a simulace*. Hradec Králové: Gaudeamus, 2011.

Kolář, K., Myška, K., Doležal, R., Marek, M. *Počítačové modely ve výuce chemie*. Hradec Králové: Gaudeamus, 2006.

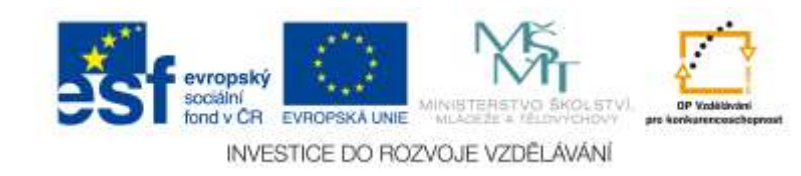

Myška, K., Kolář, K., Marek, M. *Vzorce, modely a počítačová grafika ve výuce chemie.* Hradec Králové: Gaudeamus, 2006.

Zelenický, Ľ. *Modelovanie a poznávanie vo vyučovaní fyziky.* Nitra: FPV UKF, 2005.

#### *Internetové odkazy*

Simulace Brownova pohybu

[http://galileo.phys.virginia.edu/classes/109N/more\\_stuff/Applets/brownian/brownian.html](http://galileo.phys.virginia.edu/classes/109N/more_stuff/Applets/brownian/brownian.html) Animace Jak funguje větrná elektrárna [http://www.cez.cz/cs/vyroba-](http://www.cez.cz/cs/vyroba-elektriny/obnovitelne-zdroje/vitr/flash-model-jak-funguje-vetrna-elektrarna.html)

[elektriny/obnovitelne-zdroje/vitr/flash-model-jak-funguje-vetrna-elektrarna.html](http://www.cez.cz/cs/vyroba-elektriny/obnovitelne-zdroje/vitr/flash-model-jak-funguje-vetrna-elektrarna.html)

Simulace Charlesova zákona

[http://www.chem.iastate.edu/group/Greenbowe/sections/projectfolder/simDownload/ind](http://www.chem.iastate.edu/group/Greenbowe/sections/projectfolder/simDownload/index4.html) [ex4.html](http://www.chem.iastate.edu/group/Greenbowe/sections/projectfolder/simDownload/index4.html)

Animace fungování galvanického článku

<http://www.mhhe.com/physsci/chemistry/essentialchemistry/flash/galvan5.swf>

Simulace galvanického článku

[http://www.chem.iastate.edu/group/Greenbowe/sections/projectfolder/flashfiles/electro](http://www.chem.iastate.edu/group/Greenbowe/sections/projectfolder/flashfiles/electroChem/voltaicCellEMF.html) [Chem/voltaicCellEMF.html](http://www.chem.iastate.edu/group/Greenbowe/sections/projectfolder/flashfiles/electroChem/voltaicCellEMF.html)

Simulace elektrolýzy

[http://www.chem.iastate.edu/group/Greenbowe/sections/projectfolder/flashfiles/electro](http://www.chem.iastate.edu/group/Greenbowe/sections/projectfolder/flashfiles/electroChem/electrolysis10.html)

[Chem/electrolysis10.html](http://www.chem.iastate.edu/group/Greenbowe/sections/projectfolder/flashfiles/electroChem/electrolysis10.html)

Simulátor titrace kyselin zásadou

<http://www.virtlab.com/index.aspx>

Web-portál simulátorů acidobazických titrací

[http://titrace.wz.cz/simulatory/simulatory\\_cely.html](http://titrace.wz.cz/simulatory/simulatory_cely.html)

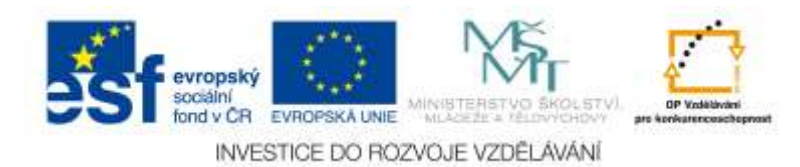

# <span id="page-43-0"></span>**5 Počítačem podporovaný školní chemický experiment**

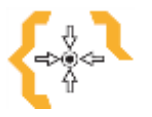

# **Cíle**

Po prostudování této kapitoly:

- Poznáte základní principy měření fyzikálních a fyzikálně-chemických veličin s pomocí počítače.
- Zvládnete měření s vybraným měřícím systémem.
- Zvládnete připravit laboratorní úlohu s počítačem podporovaným měřením vybrané veličiny a zařadit ji do učiva chemie na příslušném stupni vzdělávání.

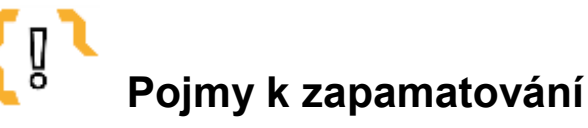

- Počítačem podporovaný školní chemický experiment
- $\bullet$  A/D a D/A

převodníky

Měřící senzory

- Počítačový měřící systém
- Zpracování dat
- MBL

## <span id="page-43-1"></span>*5.1 Počítačová podpora školního chemického experimentu*

V přírodovědné výuce by měl být brán zřetel hlavně na to, aby využití počítače a dalších digitálních technologií nebylo samoúčelné. Počítač by neměl být používán tzv. "sám pro sebe", ale měl by sloužit jako didaktický prostředek k objasňování a prohlubování získávaných poznatků s důrazem na zvýšení efektivity dané vyučovací metody. Pozorování, měření a experiment jsou tak hlavními oblastmi počítačové podpory výuky přírodovědných předmětů. Aplikace počítače při podpoře přírodovědného experimentu přichází v úvahu ve dvou základních oblastech:

- počítačové zpracování dat jako základ pro modelování přírodovědných jevů,
- počítačové zpracování dat jako základ pro přímé spojení experimentu s počítačem.

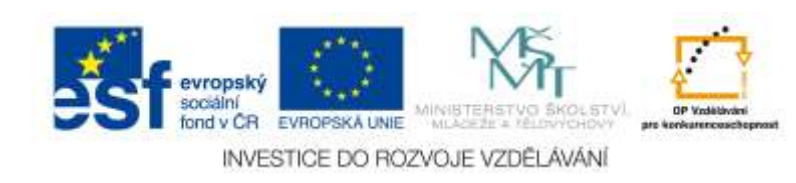

V této kapitole se zaměříme na počítačovou podporu měření vybraných fyzikálních a fyzikálně-chemických veličin ve školních podmínkách.

Počítačové měřící systémy představují přímé spojení reálného experimentu s počítačem, tj. využití počítače ke snímání, uchovávání a pracování měnících se hodnot fyzikálních veličin a jako řídícího média při automatizaci experimentální činnosti. K nutnosti jejich využívání i ve škole vedou hlavně následující důvody:

- přímá podpora experimentální činnosti tj. snímání hodnot měřených veličin v průběhu experimentu tj. v reálném čase, okamžité vyhodnocení a následné uchování experimentálních dat,
- přiblížení použití počítačů v automatizovaných systémech řízení technologických procesů výroby,
- osvojení si metod získávání informací a jejich zpracování pomocí počítače a jeho periferií,
- náhrada mnoha drahých laboratorních přístrojů.

Spojení reálného experimentu tj. v něm použitého technického zařízení, přístroje nebo aparatury s řídícím a registračním zařízením je realizováno buď přivedením digitálních dat přímo na vstupní port zařízení nebo počítače, nebo v případě analogových dat užitím základních komponent řízených automatizovaných systémů - speciálních počítačových periférií - A/D - analogově - digitálních a D/A - digitálně - analogových převodníků, které daný analogový signál digitalizují. A/D a D/A převodníky jsou tedy zařízení sloužící k registraci dat měnících se fyzikálních veličin v probíhajícím experimentu a k ovlivňování reakčních podmínek prostřednictvím ovládaných akčních členů (viz obr. 12). Pomocí počítače a A/D převodníku mohou být měřeny veličiny, které je možné měnit na proporcionální elektrický signál. Proto přichází v úvahu kromě měření elektrických veličin i měření teploty, tlaku, hmotnosti, tečných napětí, pH, vodivosti, intenzity osvětlení aj. A/D převodník je při těchto měřeních spojen na vstupu s měřícím čidlem (elektrodou, snímačem, apod.) nebo výstupem z daného měřicího přístroje a na výstupu s počítačem, kterému transformovaný signál předává. D/A převodník umožňuje transformaci digitální informace z počítače (výsledku programové instrukce) na analogový signál ovládající akční člen. Pro aplikace ve školní praxi jsou vyvíjeny počítačové měřící systémy, které nahrazují drahé profesionální komplexní hardwarové a softwarové systémy používané v moderní výrobní praxi.

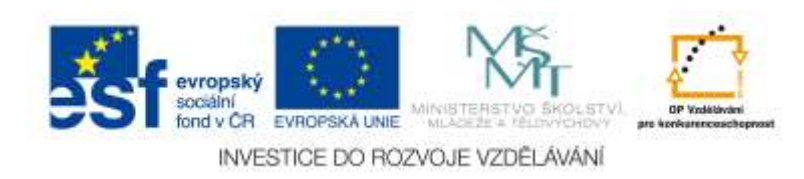

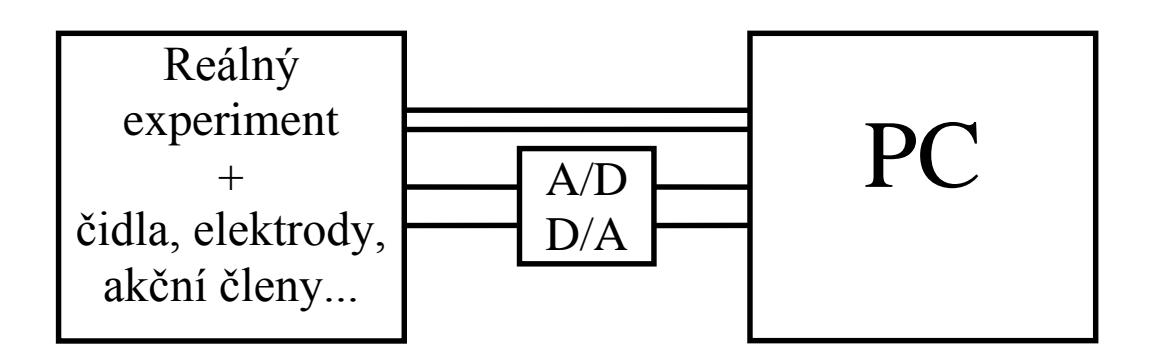

Obr. 12 Schéma propojení reálného experimentu a počítače

### <span id="page-45-0"></span>**5.1.1 Hardware počítačových měřících systémů**

Počítače odvozují svůj název od schopnosti zpracovávat číselné údaje. Každý vstup, který má být počítačem zpracován, musí být transformován na číselný údaj. V přírodovědném vyučování se při registraci veličin pomocí počítače vyskytuje problém, který se týká snímání kontinuálních změn napětí, intenzity proudu, teploty atd. Při měření napětí (nebo veličin převoditelných na napětí) je třeba použít přístroj, který přiváděné napětí mění na číselný údaj zpracovatelný počítačem. Přístroj, který zprostředkovává tuto přeměnu, se nazývá analogově - digitální převodník, krátce A/D převodník. Podobné A/D převodníky jsou k dispozici také v měřících přístrojích s digitálním ukazatelem, známé z používání v chemických a fyzikálních laboratořích. Na jakosti A/D převodníku závisí kvalita měření napětí s počítačem. Také z pH-metru, teplotního měřicího přístroje, fotometru nebo jiného měřícího přístroje s popsaným výstupem vychází napěťový signál, který musí být přeměněn A/D převodníkem na digitální signál.

Mnoho běžných převodníků v standardním prostředí předává analogový signál v 256 krocích, tzn. čísla od 0 - 255. Např. napěťový interval, který má být vyšetřován, leží v rozsahu od -20 do +20 Voltů. Jeden digit, tzv. číselný krok nebo stupeň odpovídá potom napětí 40/256 = 0,156 V. To znamená, že převodník počítači signalizuje jinou hodnotu napětí teprve potom, kdy je překročen interval 0,156 V. Když napětí kolísá uvnitř tohoto intervalu, neregistruje počítač žádné změny. Napěťový interval je rozdělen od -20 do +20 V v hrubém rastru 256 různých stupňů, které mají všechny šířku 0,156 V. S takovým převodníkem tedy není možné měřit uvnitř jmenovaného intervalu ani s přesností na 0,1 V. Vyšší absolutní výsledek je možné s tímto přístrojem dosáhnout, když se zmenší rozsah měřeného intervalu. Vezmeme-li v úvahu např.

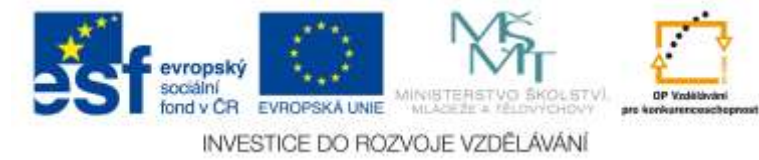

napěťový rozsah jen 0 - 2,55 V, může se měřit s přesností na dvě desetinná místa (0,01 V). Pro praxi to znamená, že 8 - bitový převodník musí disponovat různými měřícími rozsahy. Pro experimentátora je důležitá hlavně informace, že rastr 8 - bitového převodníku je rozdělen na 256 stupňů, 9 - bitový převodník na 512 stupňů a 12 -bitový převodník na 4096 stupňů. Čím lepší je rastr převodníku, tím vyšší je relativní přesnost. Obdobná, ale opačná je funkce D/A převodníku. Digitální instrukce vydaná na základě programového vybavení je transformována na analogový signál např. napěťový impuls pro sepnutí elektromagnetického relé nebo oživení motorku zdrojem konstantního napětí apod. Vstupní napěťový rozsah převodníku závisí na nastavení (od výrobce), zpravidla bývá 0 - 1 V nebo 0 - 5 V, výstupní signál z D/A převodníku u většiny karet  $\pm$ 5 případně ± 12 V.

Získávání hodnot měnících se veličin v prováděných experimentech se týká načítání výstupního napětí čidel. To znamená, že je nutné používat taková čidla, která svým výstupem nepřekračují vstupní rozsah převodníku, nebo je nutné použít mezičlánek nazývaný předzesilovač nebo modul. Různých čidel je v experimentech užíváno pro měření potenciálu, teploty, vodivosti, pH, objemu plynných látek, fotometrických veličin, tečných napětí, snímání hodnot z digitálních vah, a dalších přístrojů užívaných v laboratořích. Moduly, připojované na výstupu k A/D převodníku a na vstupu k příslušným vývodům čidel jsou zaměnitelné, což je výhodné pro rychlou změnu měřícího zařízení pro měření jedné veličiny za zařízení pro měření veličiny jiné.

Existují v zásadě dva základní způsoby připojení měřících přístrojů k počítači:

1. Vlastní měřicí přístroj je vně počítače a je s ním spojen přes standardní rozhraní. Využívány jsou následující druhy rozhraní:

- **sériová rozhraní RS 232C -** jimiž jsou v současné době vybavovány všechny počítače typu IBM PC, označovány jsou COM1 a COM2 a obvykle přes toto zařízení bývá připojena myš,
- **rozhraní IMS 2 (IEEE 488)**, které umožňuje připojení až 15 měřících přístrojů na jedno rozhraní, nutné je však dokoupení desky IMS 2,
- **paralelní rozhraní CENTRONICS**, přes které je obvykle připojena k počítači tiskárna, je možné přes něj snadno a levně připojit programovatelný zdroj napětí (D/A převodník), aj.

V současné době je na trhu řada multimetrů, které jsou vybaveny rozhraním RS 232C. Mohou se díky digitálnímu displeji používat jako klasické multimetry (avomety) nebo být připojeny uvedeným způsobem k počítači. Z dalších přístrojů můžeme jmenovat

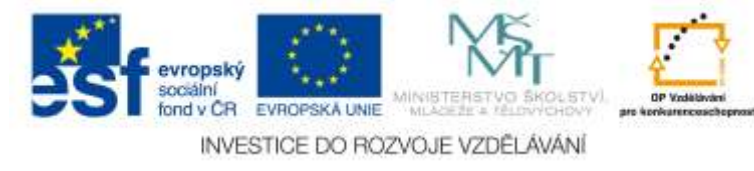

řadu digitálních vah, fotometrů a jiných přístrojů vybavených rozhraním RS 232C. U řady přístrojů si může uživatel při nákupu vybrat, zda požaduje versi bez rozhraní, s RS 232C nebo IMS 2.

2. Do základní desky počítače se zasouvá karta (s A/D a D/A převodníky, s digitálními vstupy a výstupy), ke které se připojují měřené signály a ovládané akční členy. Toto řešení je v současné době vzhledem k cenové dostupnosti a didaktické realizaci ve formě komplexních měřících souprav nejčastěji používané ve školní praxi. Jednotlivé systémy založené na uvedeném principu jsou stručně popsány v příloze č. 4 "Popis vybraných školních měřících systémů".

#### <span id="page-47-0"></span>**5.1.2 Software počítačových měřících systémů**

Uvedená aplikace počítačů ve vyučování přináší také problém použití vhodného software. Existuje řada softwarových balíků z průmyslové praxe, využitelných pro tvorbu řídících komplexů v technologických procesech, ale poměrně značná komplikovanost a svázanost se speciálními periferiemi znesnadňuje jejich školní využití. Proto má softwarové vybavení školních počítačových měřících systémů několik základních atributů, na které je kladen zvláštní důraz zejména z hlediska jednoduchosti a názornosti. Těmito atributy jsou zvláště:

- digitální znázornění veličin v dostatečné velikosti a grafický záznam na monitoru buď současně, nebo v přepínatelném režimu,
- možnost realizace srovnání podobných měření, tj. současné znázornění několika naměřených souborů dat uložených na disku nebo porovnání se souborem dat získaných simulací reálného experimentu,
- možnost provedení výřezu grafického záznamu, jeho zvětšení na monitoru a jednoduché zpracování dat,
- realizace měření ve dvou základních režimech práce v časových intervalech nebo po krocích.

Každý takový měřící program je možné rozdělit zpravidla na 3 základní části:

- a) měření zvolené veličiny **MĚŘENÍ**,
- b) práce s datovými soubory DATA,
- c) zpracování dat ZPRACOVÁNÍ.

Část **MĚŘENÍ** slouží k nastavení nebo kontrole parametrů prováděného experimentu. Jednotlivé parametry jsou voleny buď postupně, nebo najednou formou dialogového okna (obr. 13). Režim **DATA** umožňuje práci s naměřenými daty uloženými

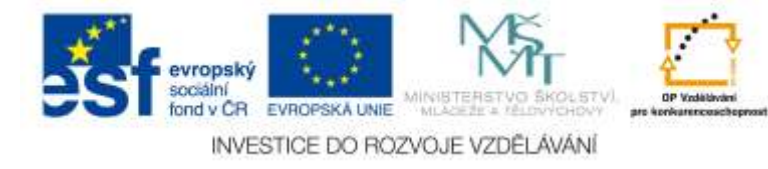

v souborech tj. jejich zobrazení a "zoom", ukládání a načítání, výstup na tiskárnu nebo zapisovač. Úpravy a zpracování naměřených dat se provádějí v části **ZPRACOVÁNÍ**. Programy obsahují dle svého určení různé možnosti práce s daty, od pouhého zobrazení nebo spojení jednotlivých hodnot přes proložení aproximačními křivkami až po složitější statistické operace.

Jednotlivé programové části obsahují zpravidla tři typy položek k nastavení parametrů a ovládání průběhu programu. Jsou to:

- a) přepínací položky obsah položky se mění stisknutím klávesy "enter" nebo pohybem kursoru po inzerovaných hodnotách, tj. všechny hodnoty jsou předdefinovány a po každém stisku se cyklicky zaměňují,
- b) editační položky nový obsah je možné vložit jedině přepsáním původního zadání (editací), zadávány jsou buď textové, nebo číselné údaje,
- c) výběrové položky po volbě této položky je zobrazeno další okno, po jeho opuštění se může změnit hodnota položky v závislosti na předchozí operaci.

Jak již bylo v úvodu této kapitoly uvedeno, je možné měřit danou veličinu ve třech základních režimech práce:

- měření v časových intervalech,
- měření v předem zvolených intervalech jiné veličiny (tzv. poloautomatická měření - zápis hodnoty měřené veličiny např. po každém stisknutí klávesy, kliknutí myši, apod.),
- měření dané veličiny v závislosti na jiné měřené veličině (minimálně dvoukanálová měření).

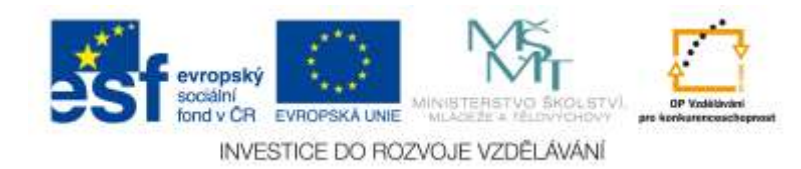

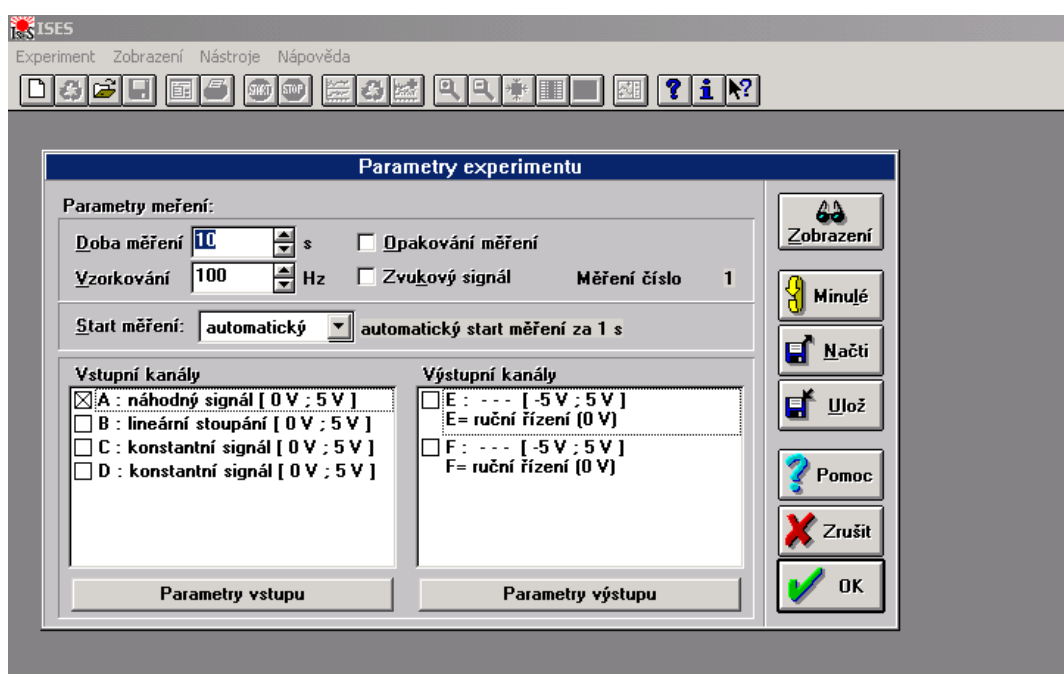

Obr. 13 Dialogové okno pro volbu podmínek datového záznamu při probíhajícím experimentu (ISES-Win)

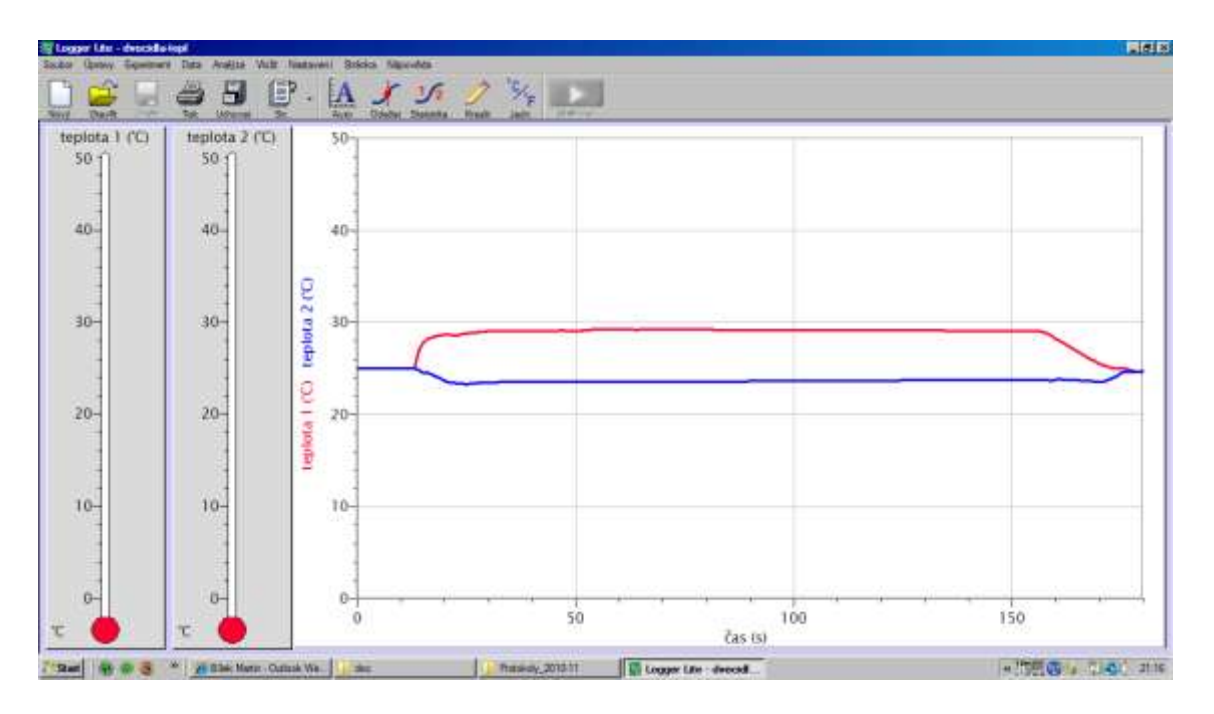

Obr. 14 Graf při současném měření teplotních změn při rozpouštění hydroxidu sodného a dusičnanu sodného ve vodě za použití dvou teplotních čidel

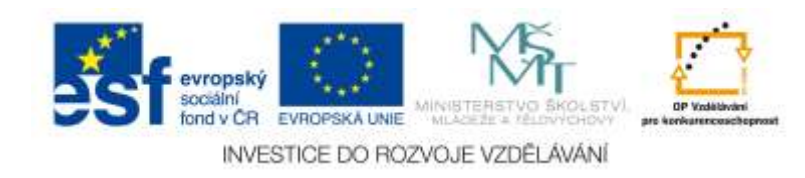

Novými trendy ve vývoji software je několik aspektů, jejichž potřebu přineslo používání výchozích versí různých softwarových produktů včetně inspirace profesionálními softwarovými balíky:

- 1) universální software pro příslušné nastavení parametrů zobrazení a odpovídající kalibraci měřit různé fyzikální veličiny,
- 2) využívat tzv. "config" experimentu předem vytvořený a uložený konfigurační soubor, který odpovídá volbě všech parametrů v daném experimentu,
- 3) analýza a zpracování dat odpovídající možnostem programovacích jazyků (unitů) a autorských systémů,
- 4) integrace podpůrných programů (ovladače, kalibrace a kalibrační soubory),
- 5) vytváření různých pomocných "maker" a ovladačů k ulehčení manipulace s programem a komponentami aparatury (např. makra k opakování měření, odečtení příslušných dat, derivaci křivek, aj. ovladače pro úrovňové spouštění měření - tzv. trigger apod.).

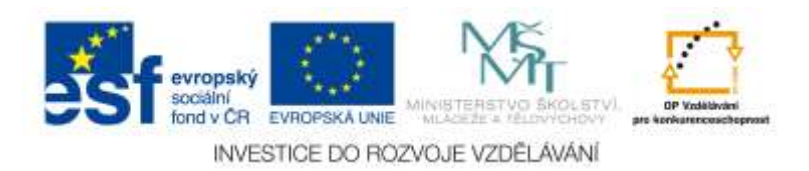

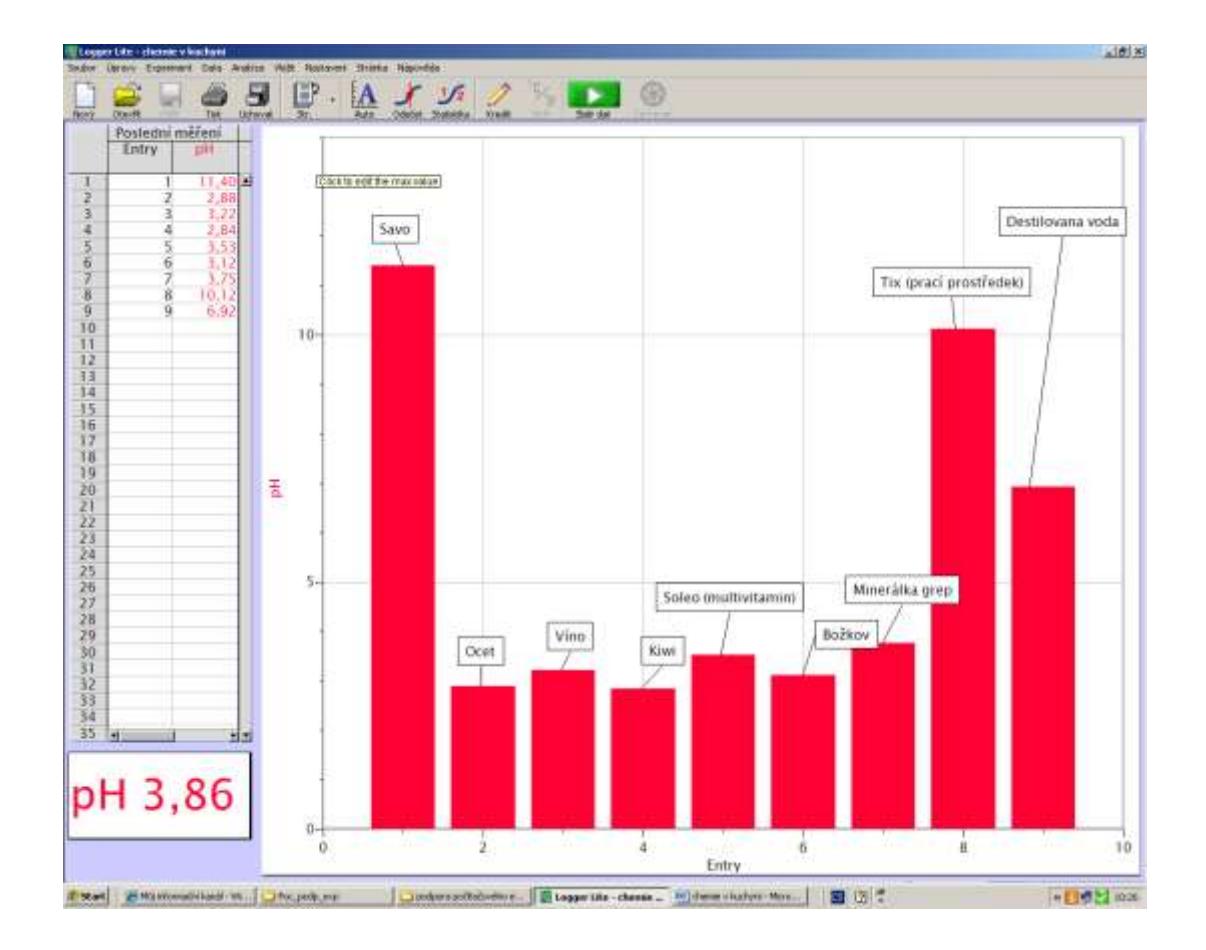

Obr. 15 Objektivizovaná stupnice pH pro "chemikálie z kuchyně" jejichž pH bylo změřeno v režimu "krokové měření"

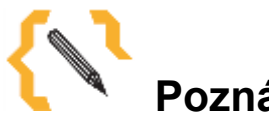

# **Poznámka**

Co můžeme s počítačem měřit? Jaké jsou nejdůležitější podmínky realizace měření veličin s počítačem? Zamyslete se a napište, které veličiny by bylo možné s počítačem měřit a jak toto měření "hardwarově" zajistit. Své myšlenky si zapište včetně schémat a dalších nápadů a výsledky konfrontujte s informacemi v příloze "Měření vybraných fyzikálních veličin".

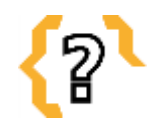

# **Kontrolní otázky**

- 1) Jaké podmínky musí být splněny, aby bylo možné určitou fyzikální nebo fyzikálně-chemickou veličinu měřit s využitím počítače?
- 2) Jaká řešení přináší realizace počítačového měření teploty?

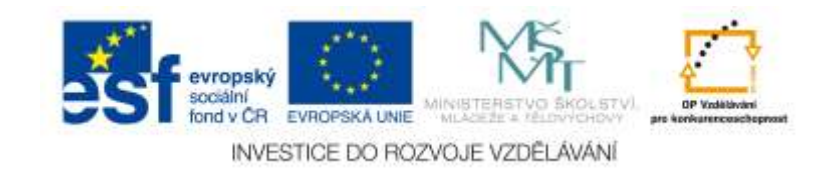

- 3) Jaké typy laboratorních úloh jsou vhodné pro měření v časových intervalech a po krocích?
- 4) Navrhněte a popište laboratorní úlohu k zjišťování vlivu různých podmínek na rychlost chemické reakce s využitím počítačem podporovaného měření.
- 5) Co znamená vzdálené měření (remote sensing) a vzdálený experiment (remote experiment) a doložte své definice příklady z Internetu.

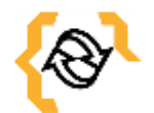

## **Souhrn**

Počítačové měřící systémy představují přímé spojení reálného experimentu s počítačem, tj. využití počítače ke snímání, uchovávání a pracování měnících se hodnot fyzikálních veličin a jako řídícího média při automatizaci experimentální činnosti. K nutnosti jejich využívání i ve škole vedou hlavně následující důvody: přímá podpora experimentální činnosti tj. snímání hodnot měřených veličin v průběhu experimentu tj. v reálném čase, okamžité vyhodnocení a následné uchování experimentálních dat, přiblížení použití počítačů v automatizovaných systémech řízení technologických procesů výroby, osvojení si metod získávání informací a jejich zpracování pomocí počítače a jeho periferií a také náhrada mnoha drahých laboratorních přístrojů. Prezentovány jsou principy a příklady počítačem podporovaných laboratorních úloh ve výuce chemie.

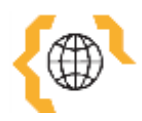

## **Literatura a zajímavé odkazy**

Bílek, M. a kol. *IP - COACH a chemický experiment*. Liberec: CMA Foundation prostřednictvím MFF UK Praha a PEPEKO, 1995.

Bílek, M. a kol. *Výuka chemie s počítačem*. Hradec Králové: Gaudeamus, 1997.

Bílek, M. *Chemické experimenty se systémem ISES*. Praha: MFF UK a PC InOut, 1995.

Bílek, M. et al. *Interaction of Real and Virtual Environment in Early Science Education: Tradition and Challenges*. Hradec Králové: Gaudeamus, 2009.

Bílek, M. *ICT ve výuce chemie*. Hradec Králové: SIPVZ a Gaudeamus, 2005.

Bílek, M., Jenisová, Z. Vzdialené a virtuálne laboratóriá. In A. Hašková, M. Pisoňová, M. Bitterová a kol. *Didaktické prostriedky ako optimalizačný faktor procesu vzdelávania.* Hradec Králové: Gaudeamus, 2011. s. 236 – 259.

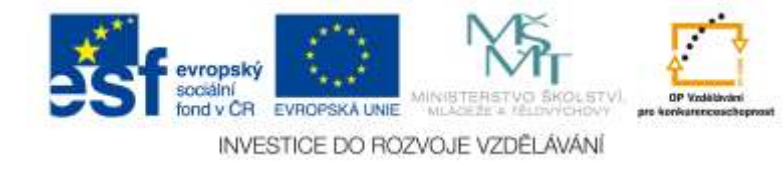

Bílek, M. a kol. *K virtualizaci školních experimentálních činností: Reálný a virtuální experiment – možnosti a meze využití jejich kombinace v počáteční přírodovědné výuce (s příklady z výuky chemie)*. Hradec Králové: M&V, 2011.

Turčáni, M., Bílek, M., Slabý, A. *Prírodovedné vzdelávanie v informačnej spoločnosti*. Edícía Prírodovedec č. 115, Nitra : FPV UKF, 2003.

#### *Internetové odkazy*

Web-portál měřících systémů Vernier [http://www.vernier.cz](http://www.vernier.cz/) Web-portál měřícího system ISES [http://www.ises.info](http://www.ises.info/)

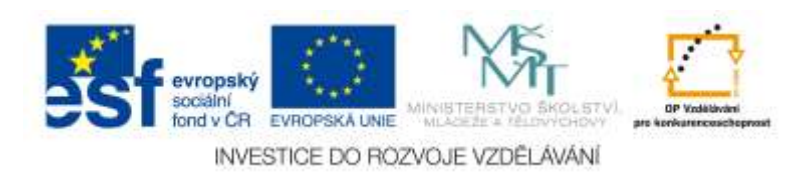

# <span id="page-54-0"></span>**6 Úkoly pro závěrečnou seminární práci**

### <span id="page-54-1"></span>*6.1 Úkol č. 1: Chemická symbolika*

**Cíl:** Procvičit práci s chemickým grafickým editorem ve vazbě na textový editor a tabulkový procesor.

**Zadání:** Pomocí programu ISIS/Draw nebo ChemSketch vytvořte chybějící racionální resp. strukturní vzorce sloučenin a pomocí kopírování (schránky) je vložte do tabulky, kterou dále doplňte podle zadání. Tabulku vytvořte pomocí textového editoru nebo tabulkového procesoru. Tabulka bude součástí stručného textu o uvedených sloučeninách, doplněného o další grafiku (minimálně jeden obrázek stažený z Internetu). Celkový rozsah textu bude max. 1 strana.

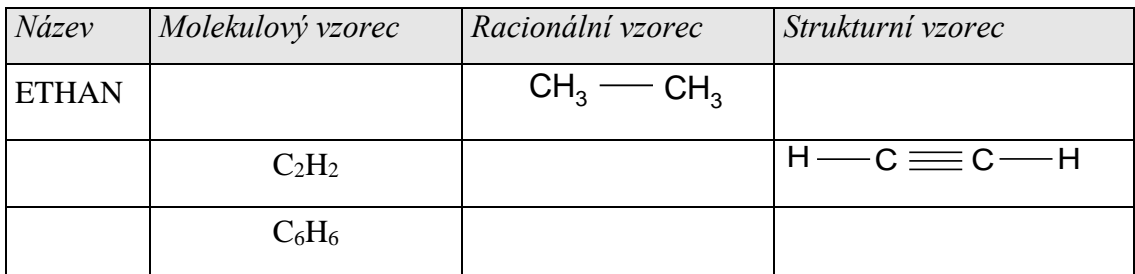

**Hodnocení:** Za doplnění tabulky 4 strukturami vytvořenými v chemickém editoru po 4 bodech. Dalších 5 bodů za upravený text a 4 body za vložený obrázek. Celkem je třeba získat min. 20 bodů (z 25).

## <span id="page-54-2"></span>*6.2 Úkol č. 2: Internet ve výuce chemie*

**Cíl:** Navrhnout vyučovací hodinu nebo projekt (výuku pomocí projektové metody) s využitím některého zdroje Internetu.

**Zadání:** Navrhněte vyučovací hodinu s využitím některého zdroje Internetu (WWWstránky, skupiny stránek, e-mailové diskuse aj.).

**Hodnocení:** Návrh hodiny může získat maximálně 25 bodů (minimálně 15 bodů), hodnotí se zařazení do tematického plánu určitého stupně školy, originalita využití atd. Prostřednictvím diskusního fóra nebo bilaterální diskusí tutor-student/řešitel úkolu (diskuse založená studentem) je možné diskutovat o návrhu a jeho hodnocení.

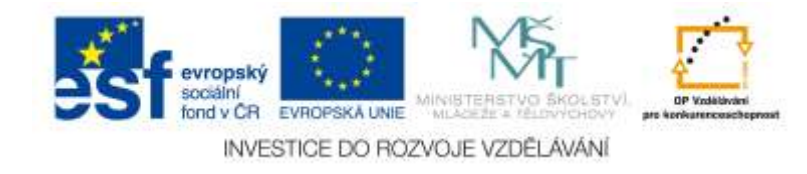

# <span id="page-55-0"></span>*6.3 Úkol č. 3: Příprava na vyučovací hodinu, v níž bude využit výukový program s chemickou tématikou*

**Cíl:** Zvládnout promyšlené zařazení výukového programu do vyučovací hodiny.

**Zadání:** Zpracujte písemnou přípravu na vyučovací hodinu s využitím libovolného výukového programu s chemickou tématikou.

Použijte výukový program, který bude splňovat následující kritéria:

- tutoriální výukový program,
- chemická tématika,
- je dostupný k využití na školách (dá se koupit, dá se získat jako freeware, shareware, je dostupný on-line na Internetu atd.),
- nebyl použit v žádné z předchozích úloh.

**Hodnocení:** Hodnoceno je odevzdání přípravy - maximálně 25 bodů (minimálně 20).

## <span id="page-55-1"></span>*6.4 Úkol č. 4 Počítačové simulace*

**Cíl:** Ověřit zvládnutí získávání a použití počítačových simulací ve výuce chemie. Nalézt, zprovoznit, ověřit a popsat zařazení do výuky alespoň jedné počítačové simulace.

**Zadání:** Získejte (např. najděte na Webu, vytvořte v nějakém simulačním nástroji – např. Matlab nebo MS Excel, najděte v nějakém výukovém programu simulační část apod.) alespoň jednu počítačovou simulaci a co nejkomplexněji ji popište, včetně jejího zařazení do výuky. Popis bude obsahovat:

- a) získání simulace,
- b) popis jejího principu, tj. co a jak je simulováno,
- c) popis jejího fungování na vybrané úloze,
- d) popis jejího zařazení do konkrétní výuky (vyučovací hodiny).
- e) zhodnocení z hlediska zařazení v určité fázi vyučovací hodiny.

**Hodnocení:** V každé položce je možné získat 5 bodů, minimální hodnocení znamená 20 bodů.

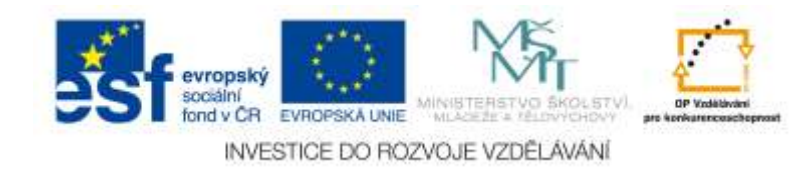

# <span id="page-56-0"></span>*6.5 Úkol č. 5: Počítačem podporovaný školní chemický experiment*

**Cíl:** Zvládnout měření s vybraným měřícím systémem a umět zařadit úlohu na měření s počítačem do učiva chemie na příslušném stupni vzdělávání.

**Zadání:** Proveďte měření s počítačem v minimálně třech laboratorních úlohách (nebo demonstračních experimentech) s konkrétním čidlem a zpracujte příslušné laboratorní protokoly.

Protokoly budou obsahovat:

- 1) Návod k provedení laboratorní úlohy nebo demonstračního experimentu.
- 2) Výsledky s komentářem, grafem naměřených dat, výpočtem a závěrem.
- 3) Zařazení provedeného experimentu do výuky v úrovni obsahové, metodické i organizační formy.

**Poznámka k řešení:** Úkol můžete zpracovat kdekoliv, kde je Vám dostupný některý ze školních měřících systémů (např. Vernier, Pasco, ISES, IP-Coach, CMS, Dominoputer, Pierron, Philip Harris aj.) nebo pokud takovou možnost nemáte, může být pro Vás – předem přihlášené - zorganizován "face-to-face" seminář, kde budete moci úkol splnit, nebo Vám může být vybrané čidlo zapůjčeno. Základní informace o u nás dostupných systémech najdete zejména na adresách: [http://www.vernier.cz,](http://www.vernier.cz/) [http://www.pasco.cz](http://www.pasco.cz/) nebo [http://www.ises.info.](http://www.ises.info/)

**Hodnocení:** Za každý experiment je možné získat až 10 bodů, minimální hodnocení znamená 20 bodů.

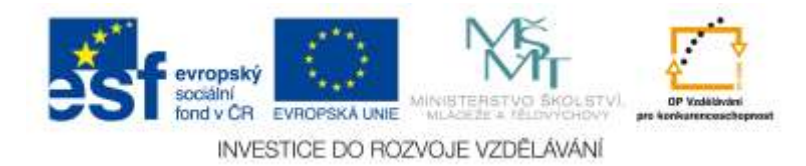